# SM3000 Multipoint videographic recorder Custom configuration

## 1 Introduction

ABB can supply custom configurations for the SM3000 Multipoint Videographic Recorder on request.

Enter the required setting or place a check mark  $\varphi$  against the relevant parameters in the following tables and return this document to the Global Sales office at Stonehouse.

## 2 Hardware configuration

## **Number of Channels**

(enter the number required between 1 and 36)

Archive Media Type ( $\vee$  the type required)

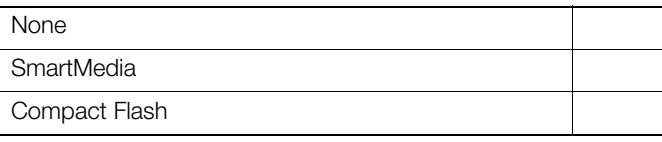

**Software Options (** $\vee$  the option required)

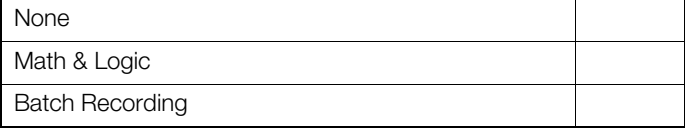

## **Module Options** ( $\checkmark$  the type of module required in each position)

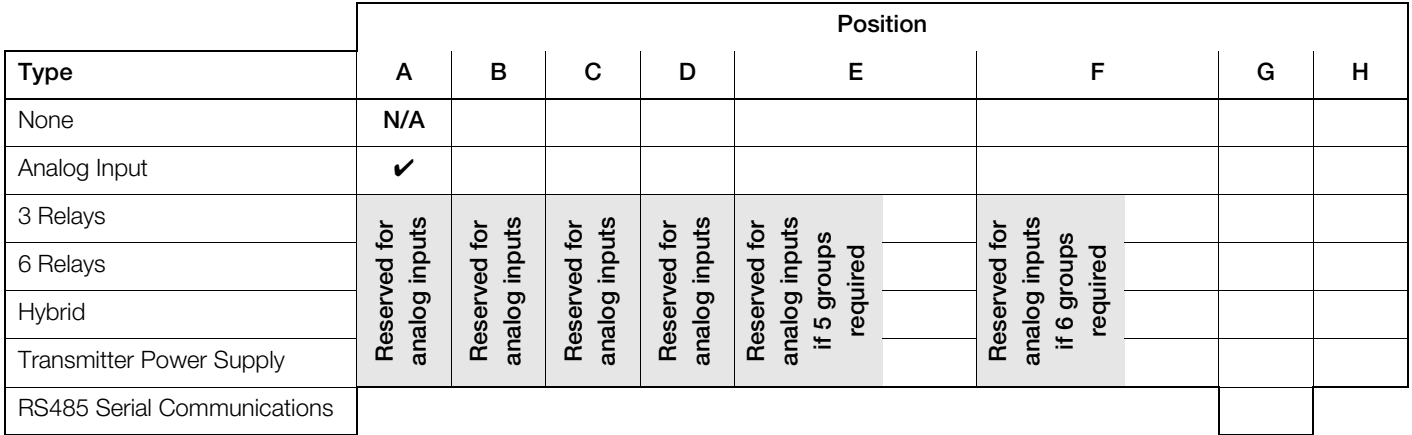

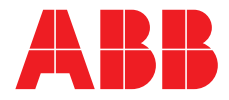

## 3 Common configuration

## 3.1 Setup tab

Referring to Section 4.4.1 of the User Guide (IM/SM3000), enter the settings required for each of the parameters.

#### **Number of Groups (** $\checkmark$  the box required)

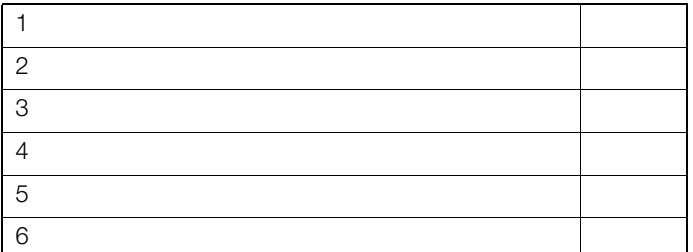

#### **Instrument Tag**

(enter a tag used to identify the recorder)

#### Group Overview ( $\checkmark$  the box required)

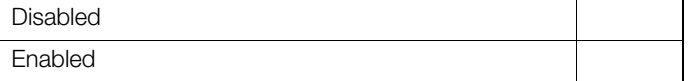

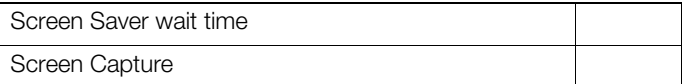

## 3.2 Security tab

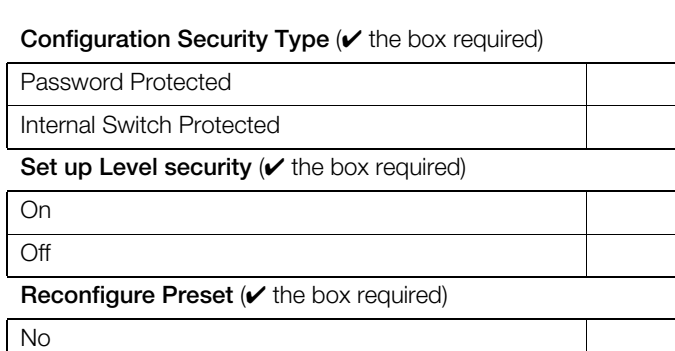

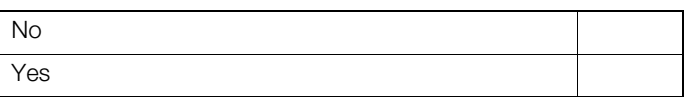

#### Password Expiry ( $\vee$  the box required)

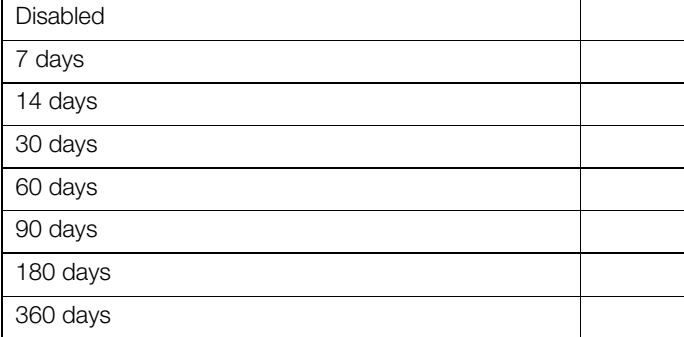

#### User inactivity Disabling ( $\vee$  the box required)

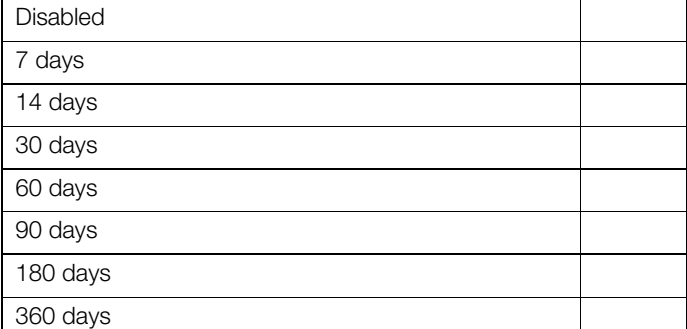

## Password Failure limit ( $\vee$  the box required)

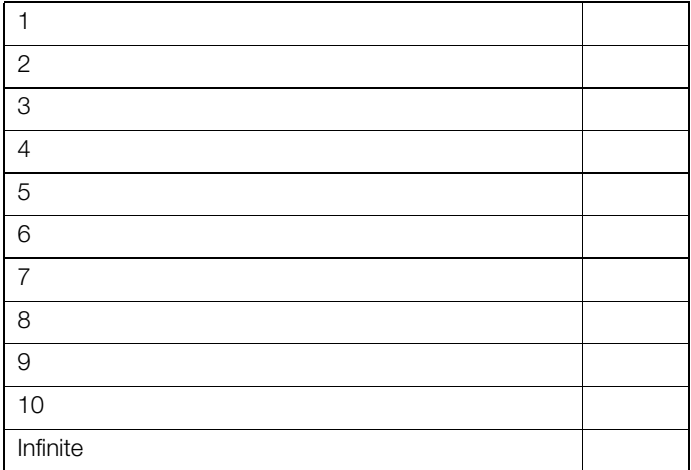

#### Minimum password Length ( $\vee$  the box required)

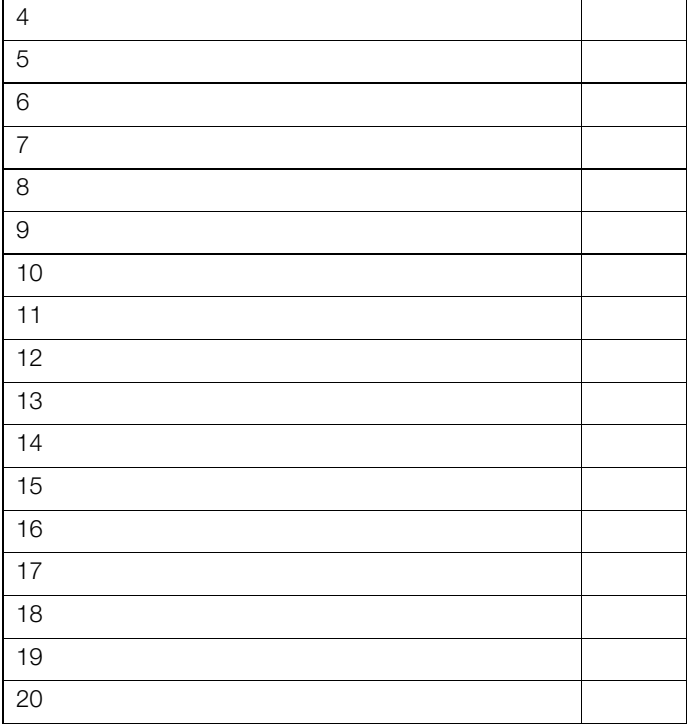

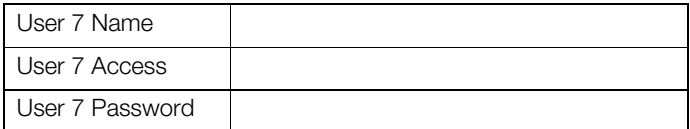

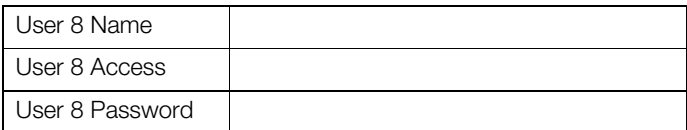

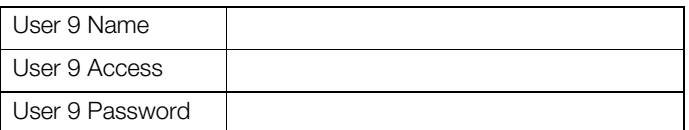

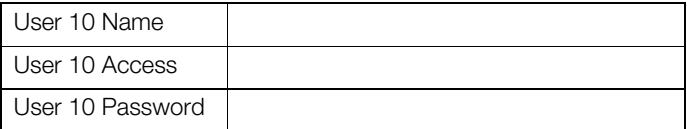

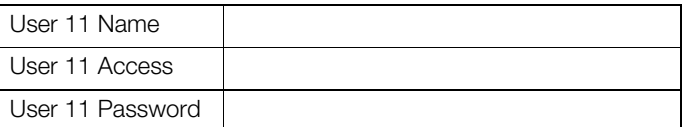

#### 3.3 User tab

User 3 Name User 3 Access User 3 Password

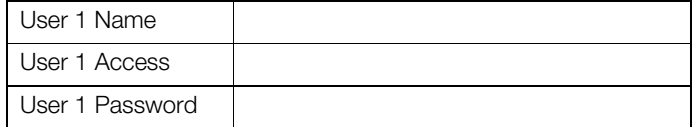

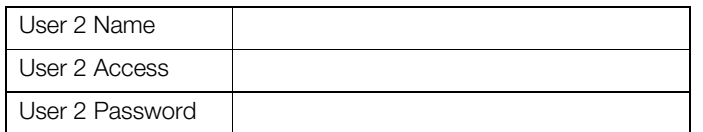

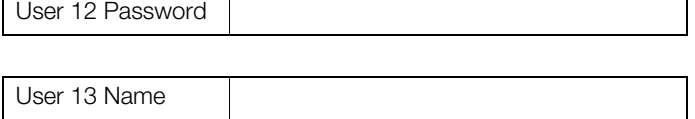

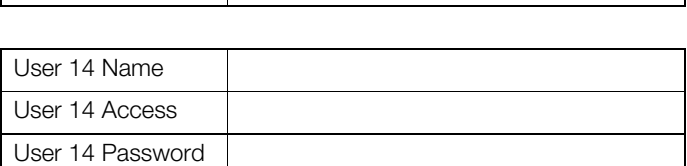

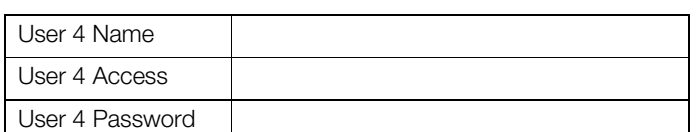

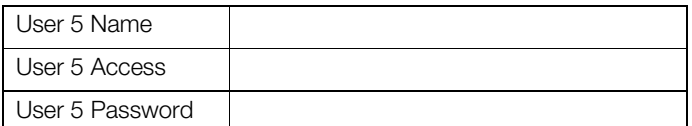

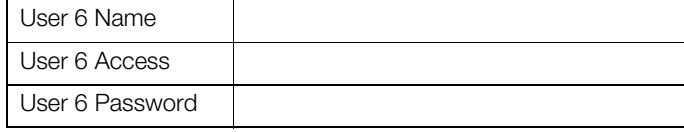

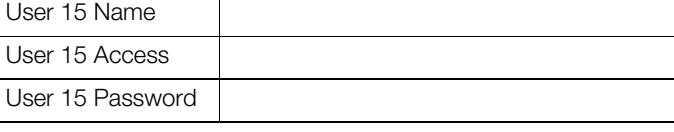

## 3.4 Logs

User 12 Name User 12 Access

User 13 Access User 13 Password

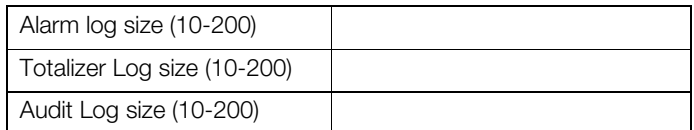

#### 3.5 Operator messages

#### **Operator Message 1**

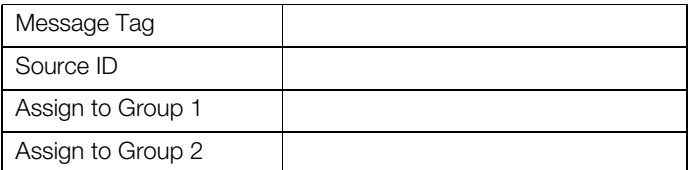

## **Operator Message 2**

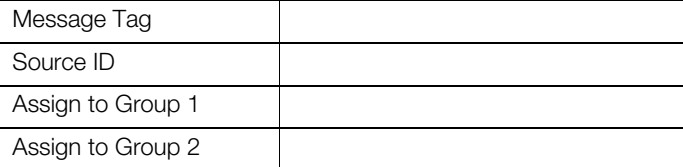

### **Operator Message 3**

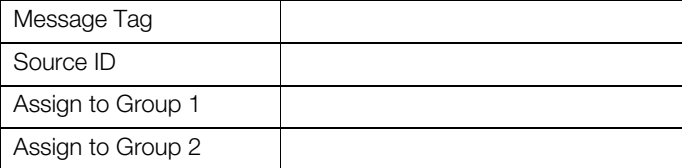

## **Operator Message 4**

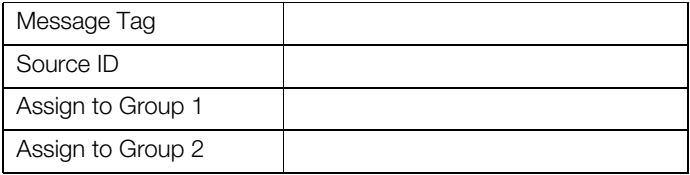

### **Operator Message 5**

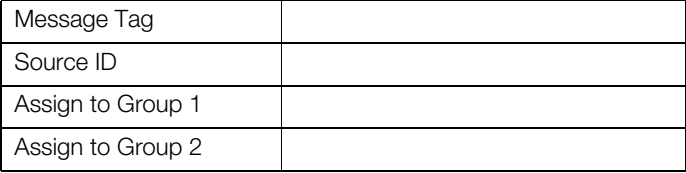

#### **Operator Message 6**

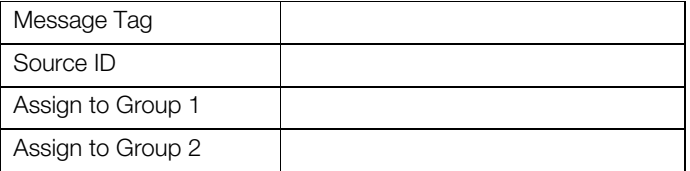

#### **Operator Message 7**

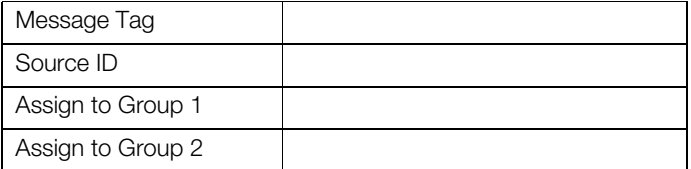

## **Operator Message 8**

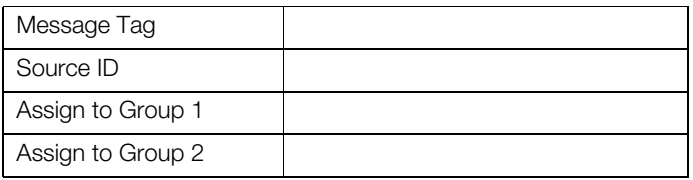

## **Operator Message 9**

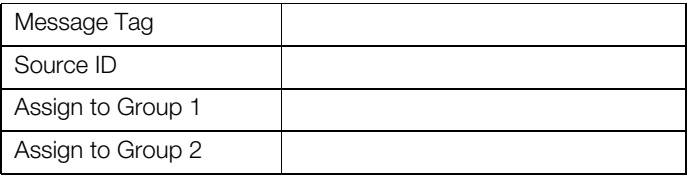

## **Operator Message 10**

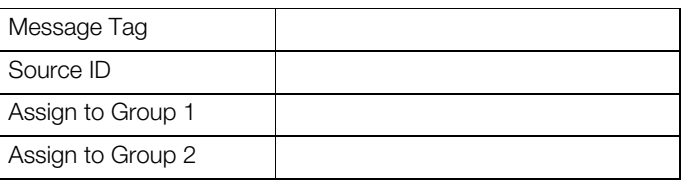

#### **Operator Message 11**

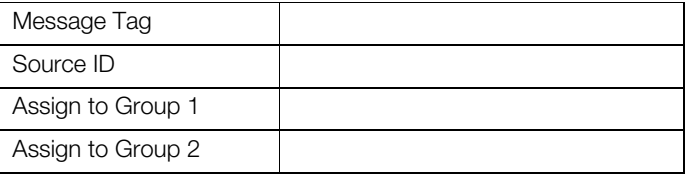

#### **Operator Message 12**

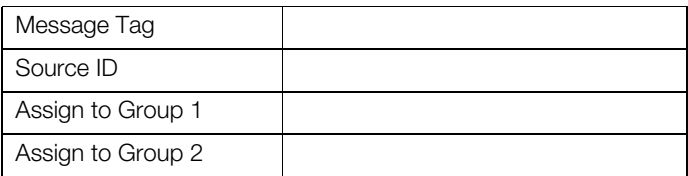

#### **Operator Message 13**

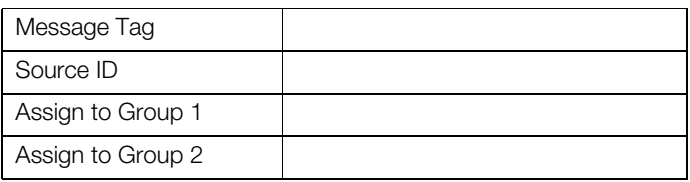

## **Operator Message 14**

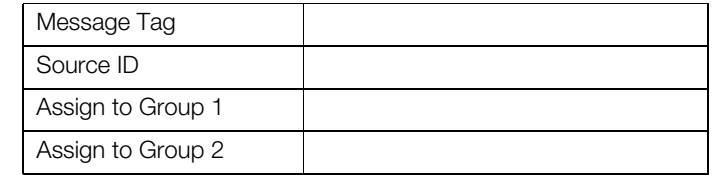

#### **Operator Message 15**

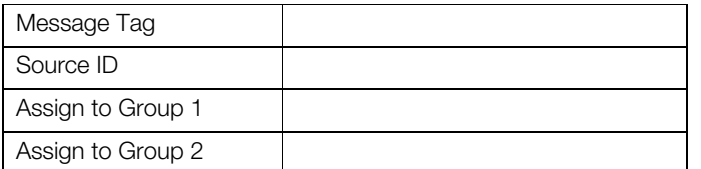

## **Operator Message 16**

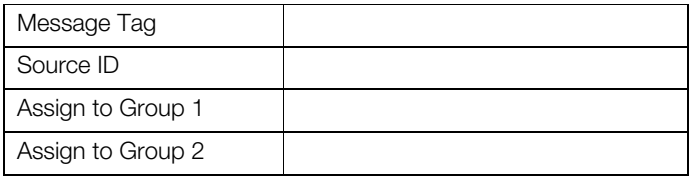

## **Operator Message 17**

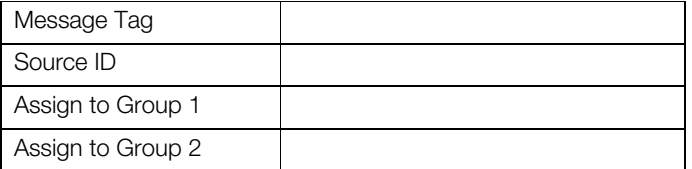

### **Operator Message 18**

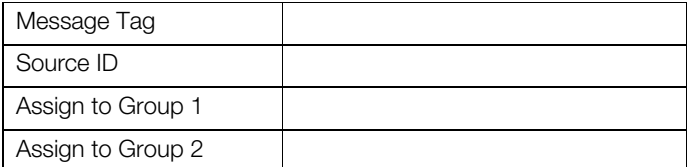

## **Operator Message 19**

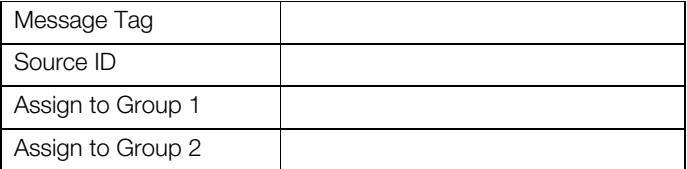

#### **Operator Message 20**

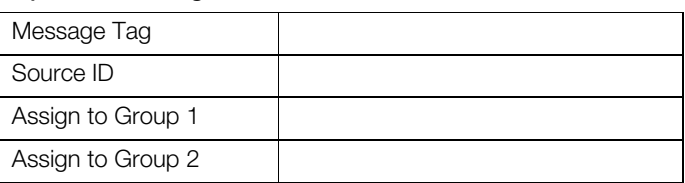

## **Operator Message 21**

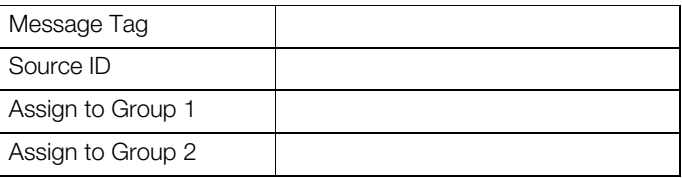

## **Operator Message 22**

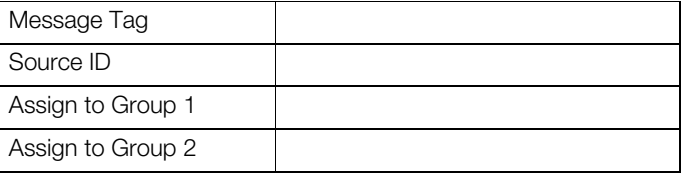

## **Operator Message 23**

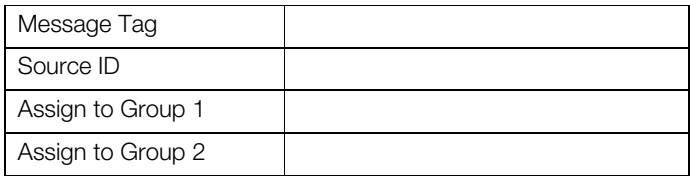

## **Operator Message 24**

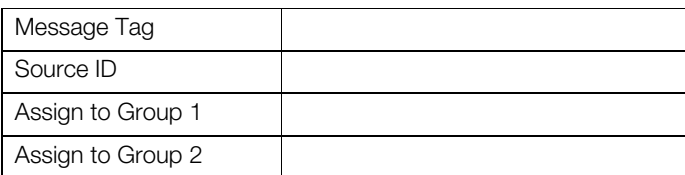

#### 3.6 Ethernet module configuration

Referring to Section 4.4.5 of the User Guide (IM/SM3000), enter the settings required for each of the parameters.

**IP Address** (enter the address required) 3.7.1 e-mail 1

**Subnet Mask** (enter the subnet mask required)

**Default Gateway** (enter the default gateway required)

**FTP User 1** (enter the settings required)

Name

Password Access Level ( $\vee$  the box required)

Full Read Only **Remote Operation** (**v** the box required) None | | | Operator | | | Configuration

**FTP User 2** (enter the settings required)

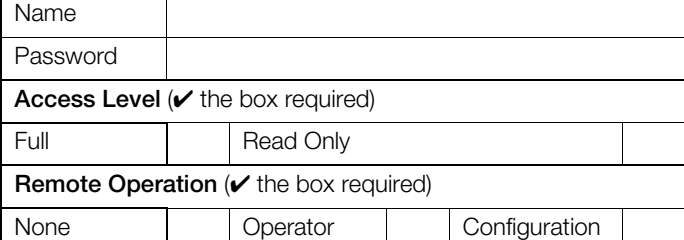

**FTP User 3** (enter the settings required)

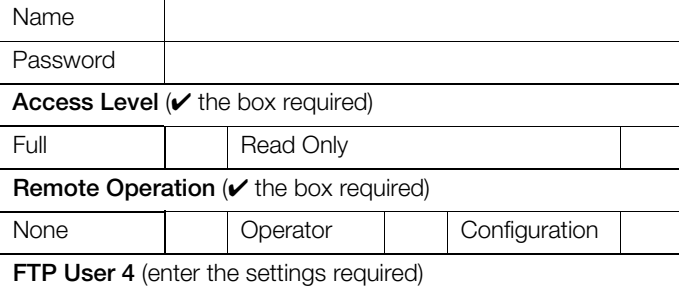

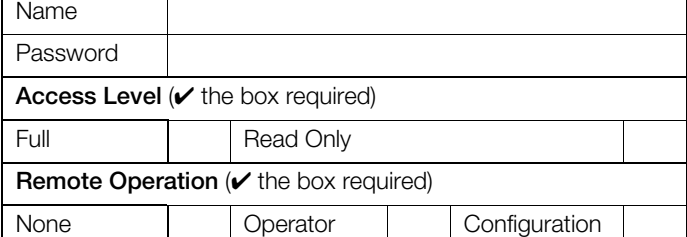

#### 3.7 e-mail configuration

Referring to Section 4.4.6 of the User Guide (IM/SM3000), enter the settings required for each of the parameters.

**SMTP Server IP Address** (enter the address required)

**Recipients** (enter the addresses of the email recipients)

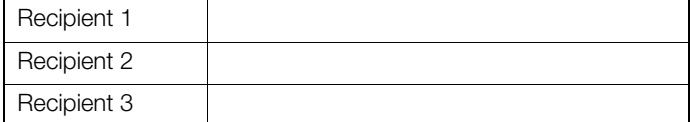

#### **Options Enabled** (**v** the option(s) required)

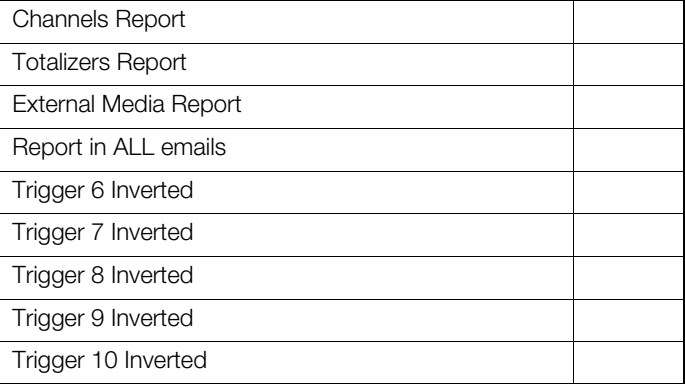

#### **Event Triggers**

(enter up to 10 event source types to generate an email)

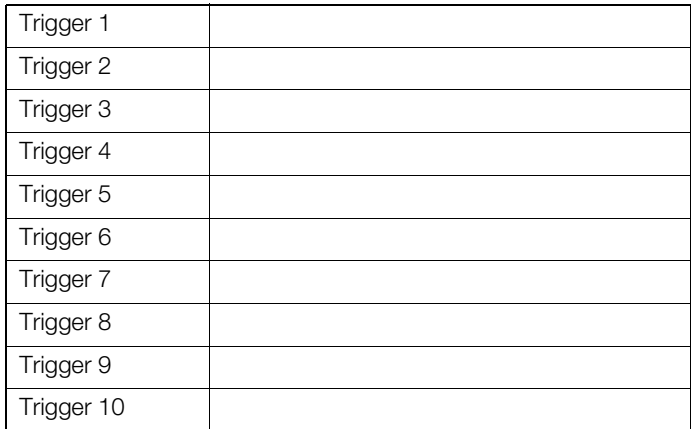

#### **Recipients** (enter the addresses of the email recipients)

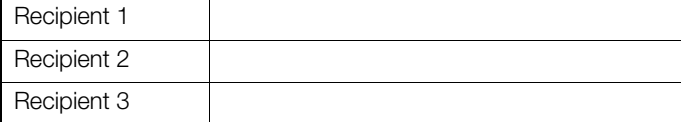

#### **Options Enabled** ( $\checkmark$  the option(s) required)

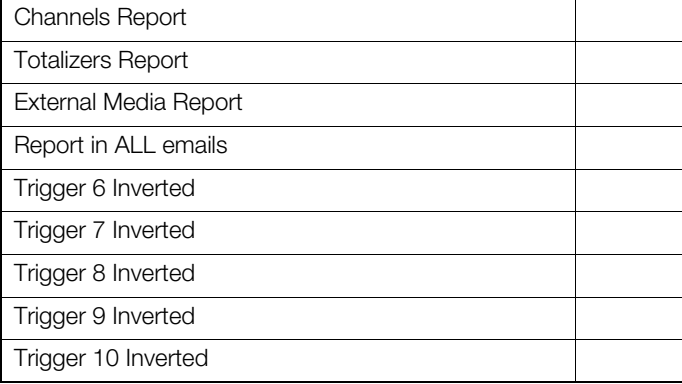

#### **Event Triggers**

(enter up to 10 event source types to generate an email)

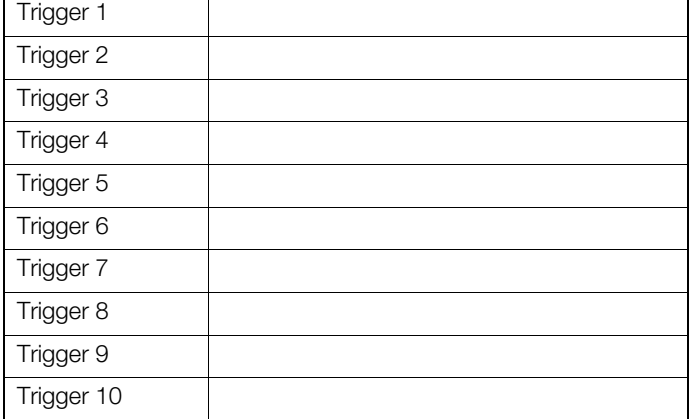

## 3.7.2 e-mail 2 3.8 Modbus TCP configuration

Referring to Section 4.4.7 of the User Guide (IM/SM3000), enter the **SMTP Server IP Address** (enter the address required) settings required for each of the parameters.

#### **Implementation** ( $\vee$  the implementation required)

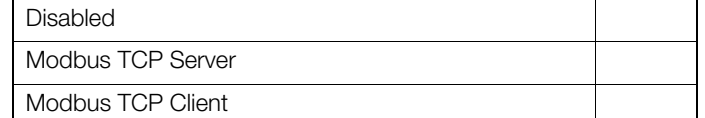

#### **Modbus TCP Port**

(enter port number required between 0 and 65535)

**Note.** The following parameters are applicable only if **Implementation** is required to be set to Modbus TCP Server

#### TCP Client Access ( $\vee$  the box required)

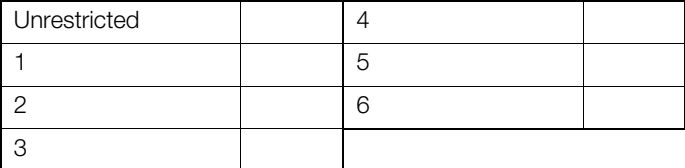

If TCP Client Access is restricted, enter the authorized IP addresses in the following fields as required

### **Authorized I/P 1**

#### **Authorized I/P 2**

**Authorized I/P 3**

**Authorized I/P 4**

**Authorized I/P 5**

### **Authorized I/P 6**

**Reverse IEEE Data (** $\checkmark$  the box required)

Yes

No

**Note.** The following parameters are only applicable only if **Implementation** is required to be set to Modbus TCP Client

#### **Connections Allowed**

(enter the number required between 1 and 9)

**Poll Rate (ms)**

(enter the poll rate required between 0 and 3600000)

#### **Poll Fail Limit**

(enter the poll fail limit required between 1 and 4)

#### **Response Timeout (ms)**

(enter the timeout required between 0 and 60000)

#### **Comms. Analog I/P (** $\checkmark$  **the input required)**

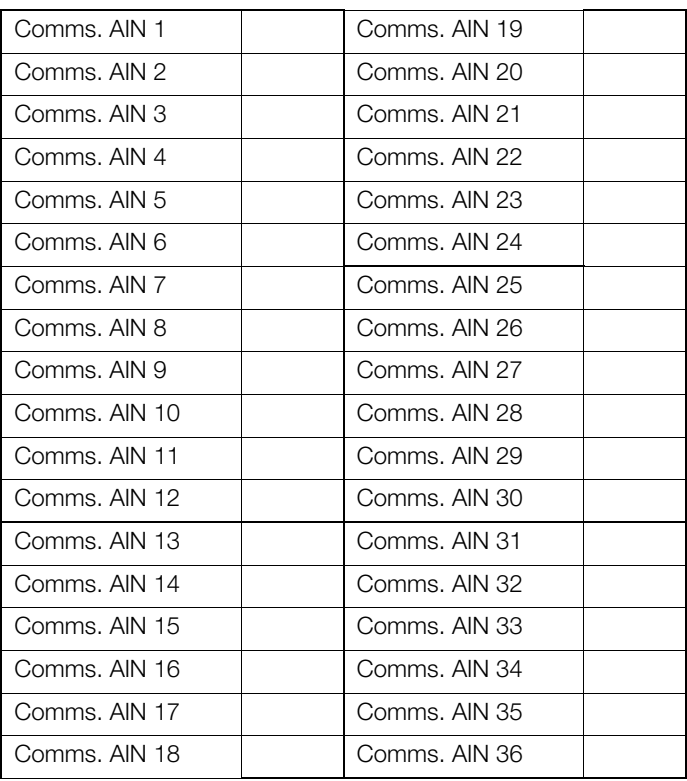

**Protocol** ( $\checkmark$  the protocol required)

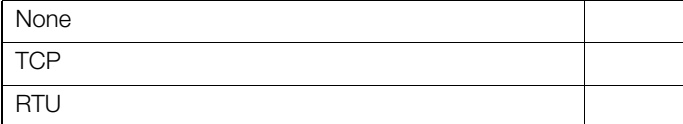

**IP-Address** – TCP protocol only (enter the address required)

**Register Number** – TCP protocol only

(enter the register number required between 0 and 65535)

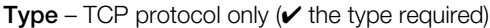

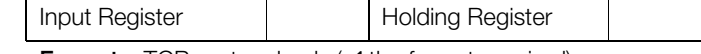

**Format** – TCP protocol only  $(\vee)$  the format required)

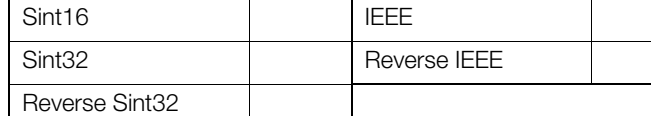

#### **RTU-Address** – RTU protocol only

(enter the RTU address required between 1 and 247)

**Gateway** – RTU protocol only (enter the gateway address required)

## **Register Number** – RTU protocol only

(enter the register number required between 0 and 65535)

### **Type** – RTU protocol only ( $\checkmark$  the type required)

Input Register **Holding Register** 

**Format** – RTU protocol only  $(\vee)$  the format required)

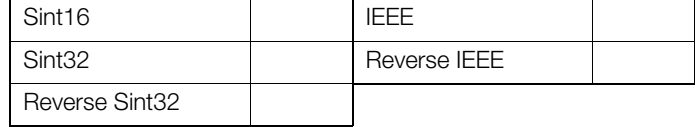

## **Comms. Digital I/P (** $\checkmark$  the input required)

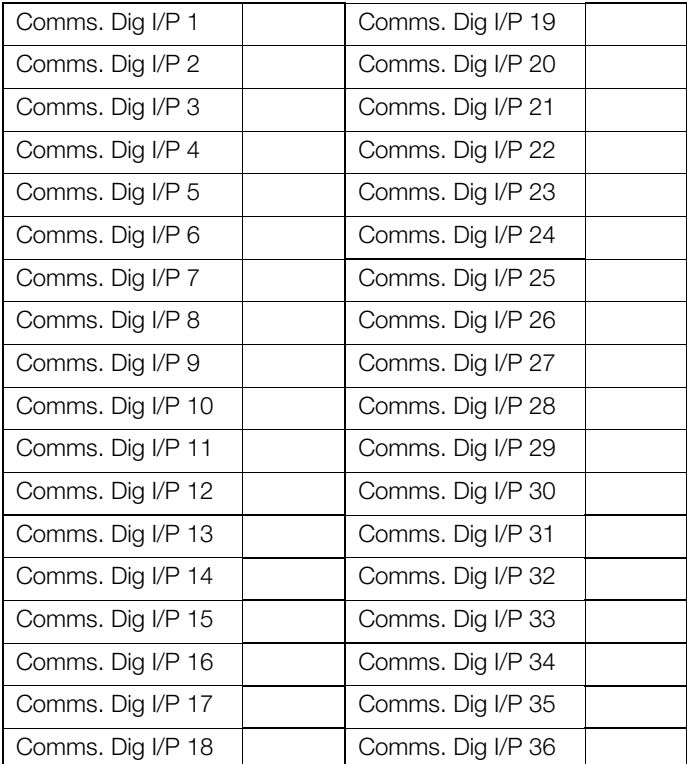

**Protocol** ( $\checkmark$  the protocol required)

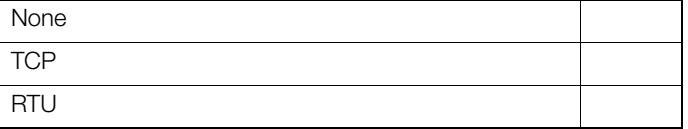

**IP-Address** – TCP protocol only

(enter the address required)

**Register Number** – TCP protocol only

(enter the register number required between 0 and 65535)

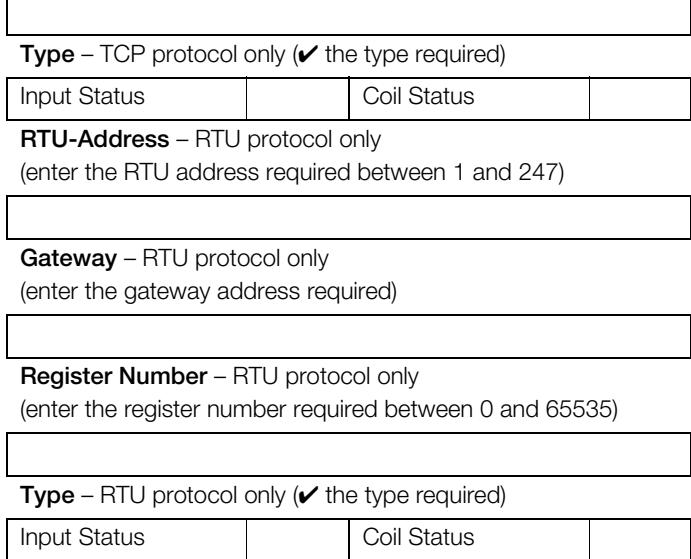

Referring to Section 4.5 of the User Guide (IM/SM3000), enter the settings required for each of the process groups.

### 4.1 Process group 1

#### 4.1.1 Recording tab

**Tag** (enter a tag used to identify the process group)

#### **Recording Enable Source**

(enter a source to enable/disable recording)

#### **Primary Sample Rate**

(enter the primary sampling rate required)

## **Secondary Sample Rate**

(enter the secondary sampling rate required)

#### **Sample Rate Select Source**

(enter a source to enable switching between sample rates)

#### 4.1.2 Archive tab

Archive File Enables ( $\vee$  the data types to be archived)

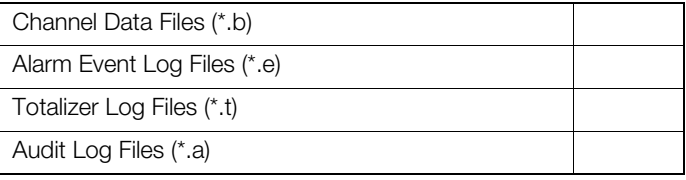

Wrap ( $\vee$  the box required)

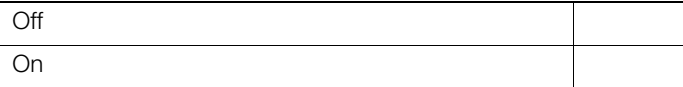

## 4.1.3 Chart

**Chart View enable** ( $\checkmark$  the box required)

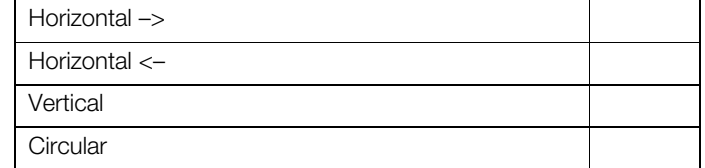

#### **Chart Annotation** ( $\vee$  the box required)

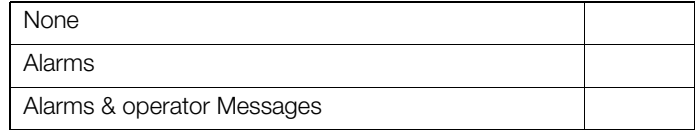

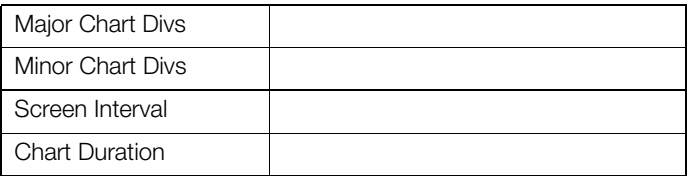

#### Trace Width ( $\vee$  the box required)

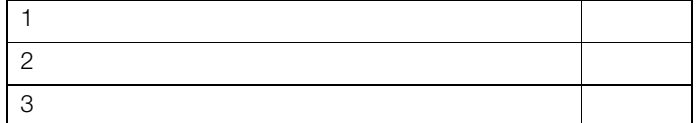

#### Menu Enables ( $\vee$  the box required)

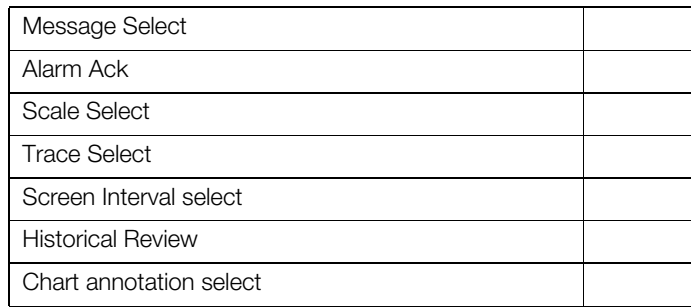

#### 4.1.4 Bar

#### Bar Graph View enable ( $\vee$  the box required)

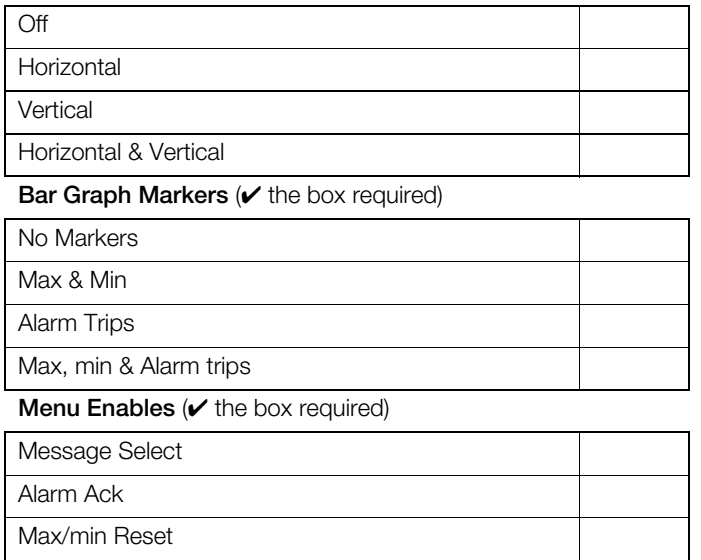

#### **Channel Select Enable (** $\checkmark$  the box required)

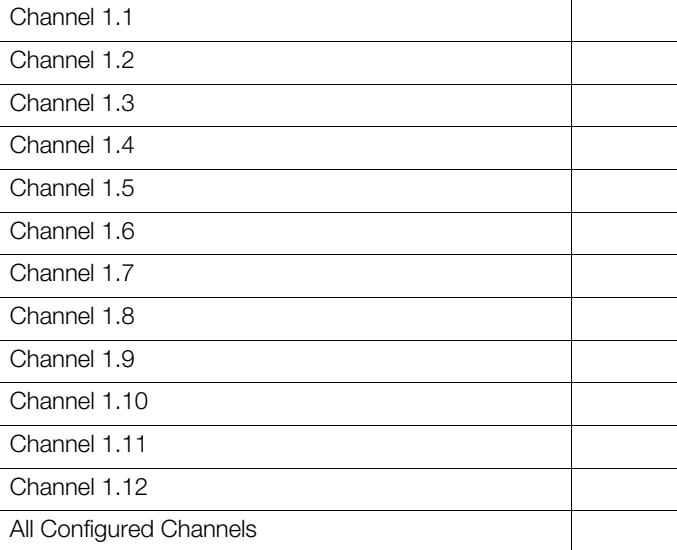

## 4.1.6 Batch

#### Batch ( $\vee$  the box required)

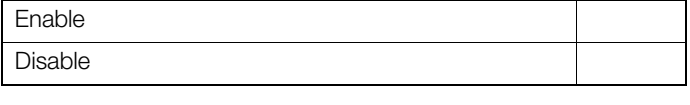

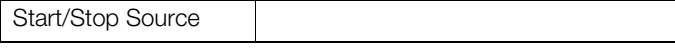

## Operator Login ( $\vee$  the box required)

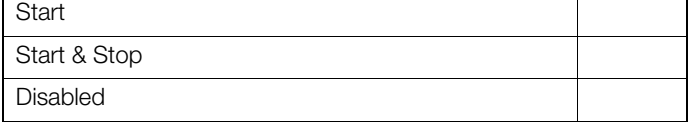

#### **Batch Number** ( $\prime$  the box required)

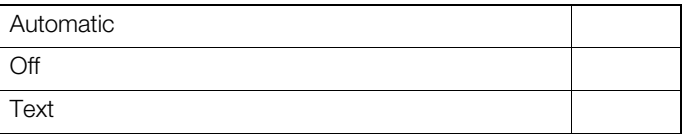

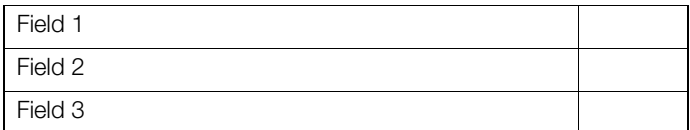

#### **Process View (** $\checkmark$  the box required)

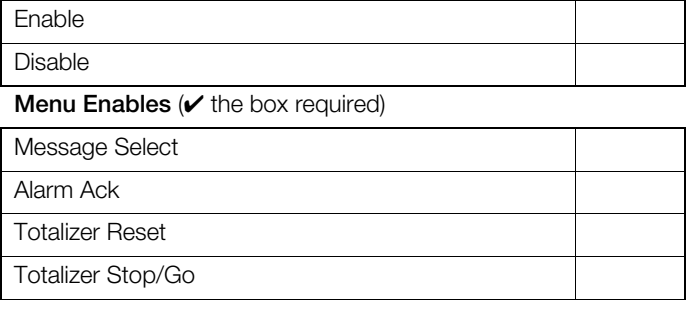

#### 4.1.5 Digital

## **Digital View Enable (** $\checkmark$  the box required)

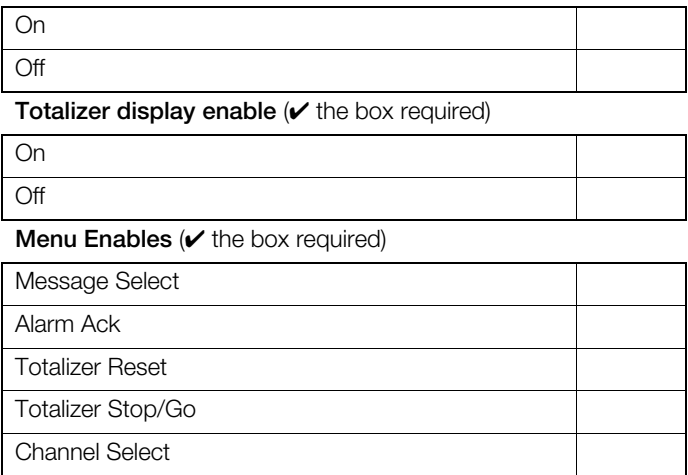

## 4.2 Process group 2

#### 4.2.1 Recording tab

**Tag** (enter a tag used to identify the process group)

#### **Recording Enable Source**

(enter a source to enable/disable recording)

#### **Primary Sample Rate**

(enter the primary sampling rate required)

#### **Secondary Sample Rate**

(enter the secondary sampling rate required)

#### **Sample Rate Select Source**

(enter a source to enable switching between sample rates)

#### 4.2.2 Archive tab

#### Archive File Enables ( $\checkmark$  the data types to be archived)

Channel Data Files (\*.b)

Alarm Event Log Files (\*.e)

Totalizer Log Files (\*.t)

**Wrap**  $(\vee)$  the box required)

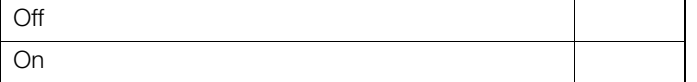

#### 4.2.3 Chart

#### **Chart View enable** ( $\vee$  the box required)

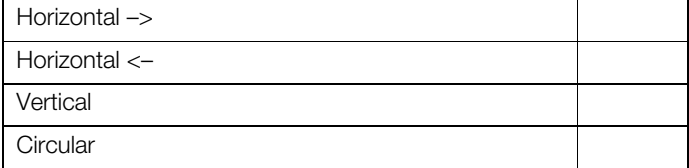

#### **Chart Annotation** ( $\vee$  the box required)

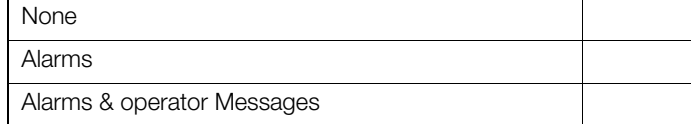

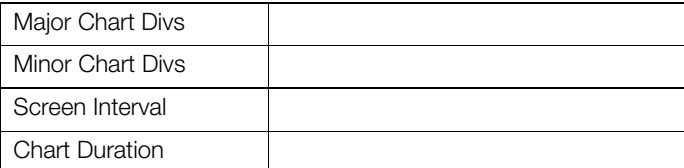

#### Trace Width ( $\vee$  the box required)

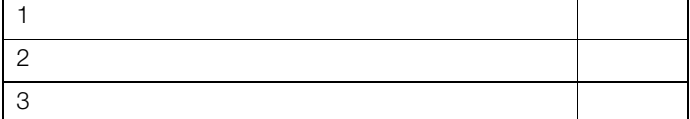

#### Menu Enables ( $\vee$  the box required)

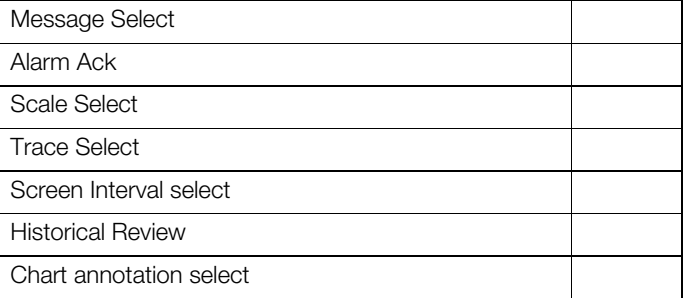

#### 4.2.4 Bar

#### Bar Graph View enable ( $\vee$  the box required)

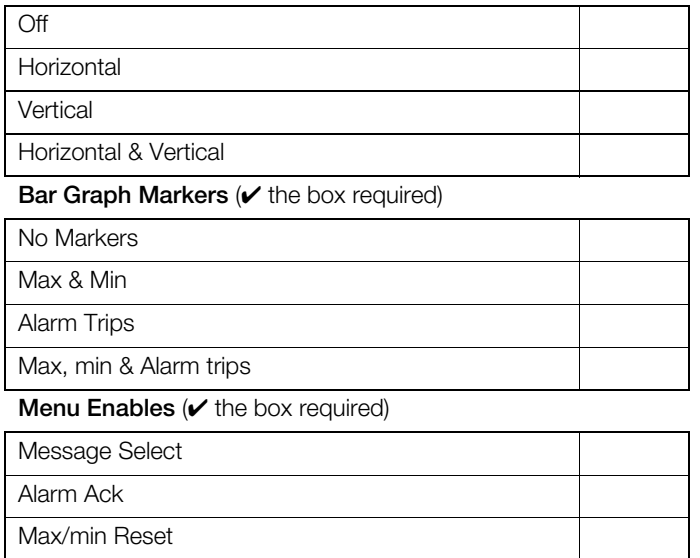

#### **Channel Select Enable (** $\checkmark$  the box required)

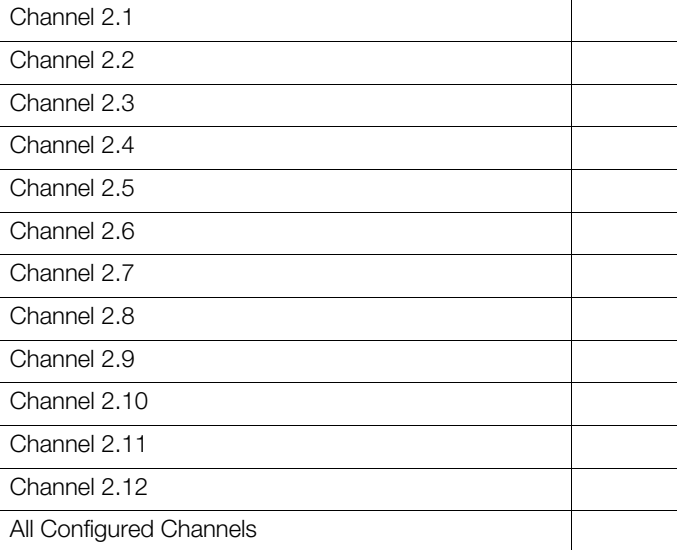

#### **Process View (** $\checkmark$  the box required)

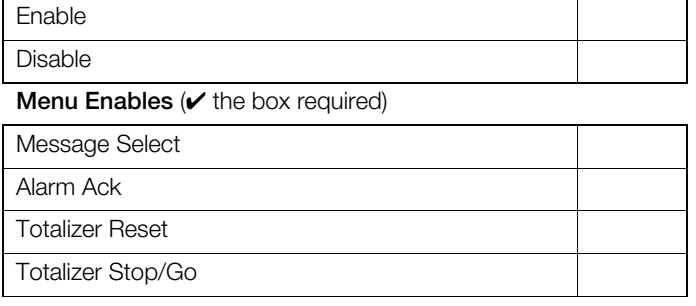

#### 4.2.5 Digital

## **Digital View Enable (** $\checkmark$  the box required)

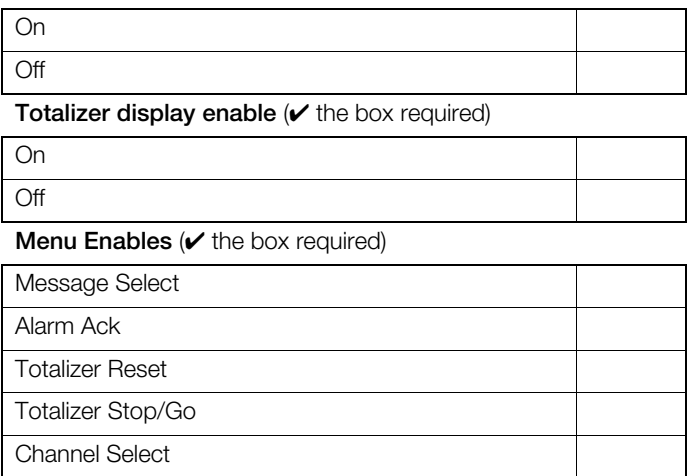

#### 4.2.6 Batch

#### Batch ( $\vee$  the box required)

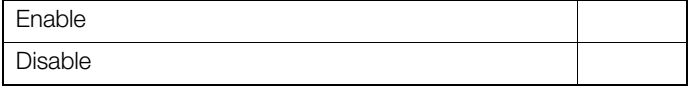

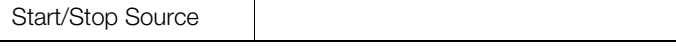

#### Operator Login ( $\vee$  the box required)

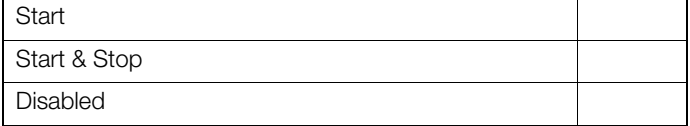

#### **Batch Number** ( $\prime$  the box required)

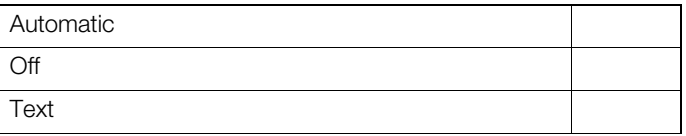

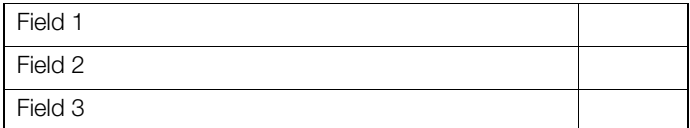

## 4.3 Process group 3

#### 4.3.1 Recording tab

**Tag** (enter a tag used to identify the process group)

#### **Recording Enable Source**

(enter a source to enable/disable recording)

#### **Primary Sample Rate**

(enter the primary sampling rate required)

#### **Secondary Sample Rate**

(enter the secondary sampling rate required)

#### **Sample Rate Select Source**

(enter a source to enable switching between sample rates)

#### 4.3.2 Archive tab

#### Archive File Enables ( $\checkmark$  the data types to be archived)

Channel Data Files (\*.b)

Alarm Event Log Files (\*.e)

Totalizer Log Files (\*.t)

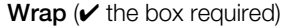

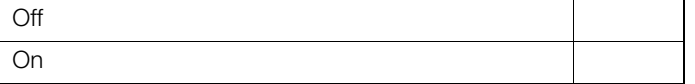

## 4.3.3 Chart

## Chart View enable ( $\vee$  the box required)

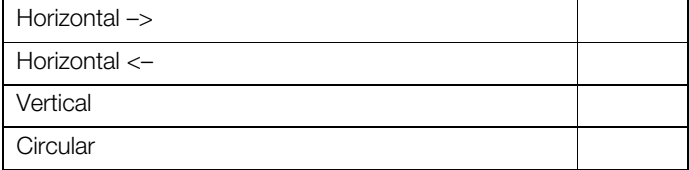

#### **Chart Annotation** ( $\vee$  the box required)

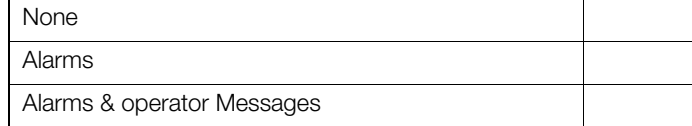

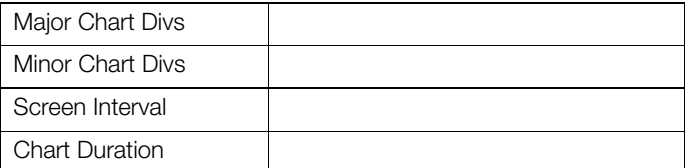

#### Trace Width ( $\vee$  the box required)

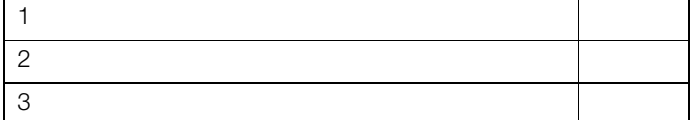

#### Menu Enables ( $\vee$  the box required)

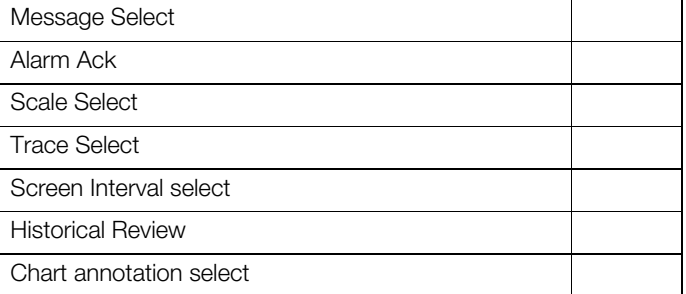

#### 4.3.4 Bar

#### Bar Graph View enable ( $\vee$  the box required)

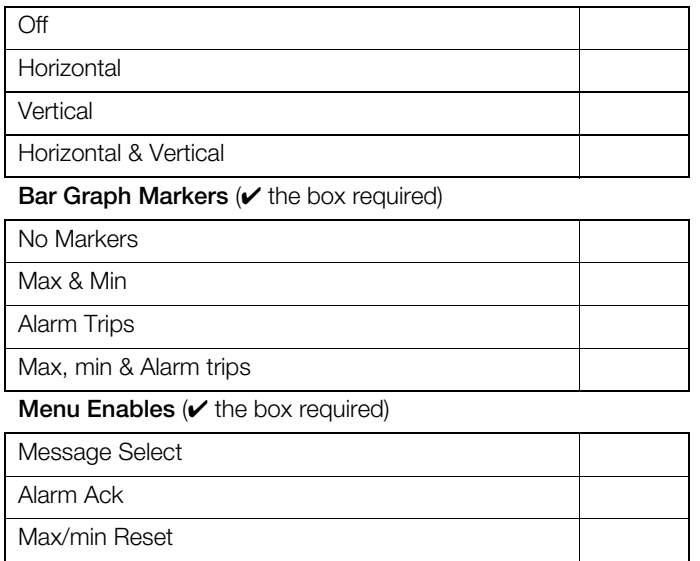

## **Channel Select Enable (** $\checkmark$  the box required)

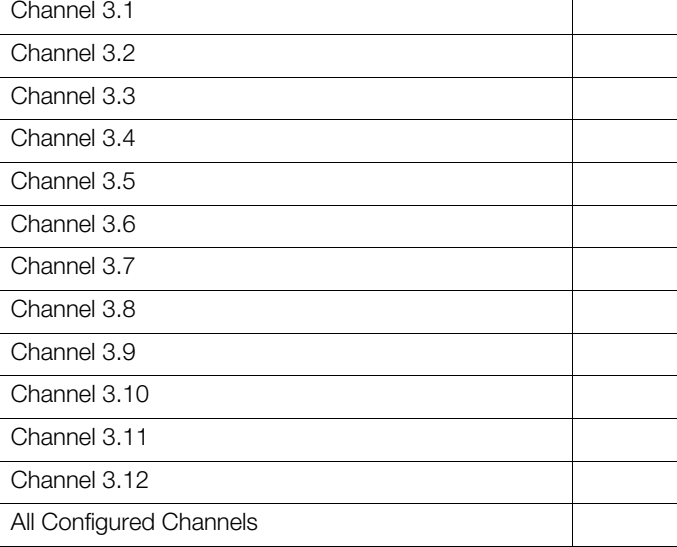

## 4.3.6 Batch

#### Batch ( $\vee$  the box required)

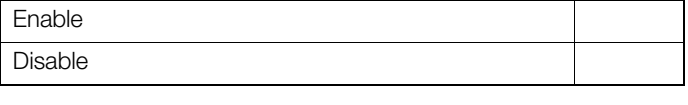

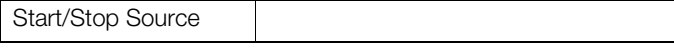

## Operator Login ( $\vee$  the box required)

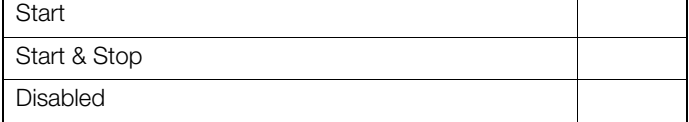

#### **Batch Number** ( $\prime$  the box required)

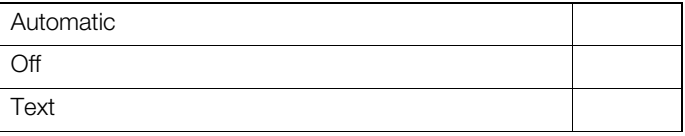

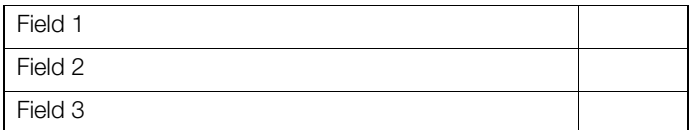

#### **Process View (** $\checkmark$  the box required)

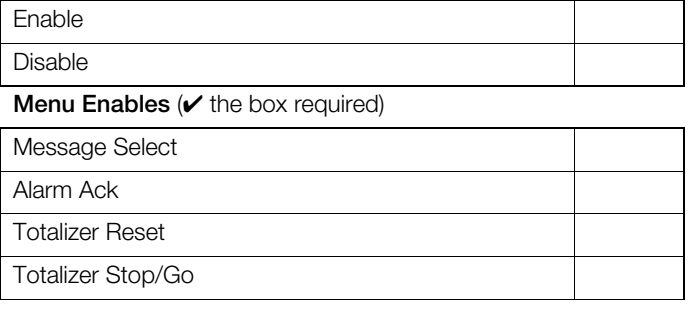

#### 4.3.5 Digital

#### **Digital View Enable (** $\checkmark$  the box required)

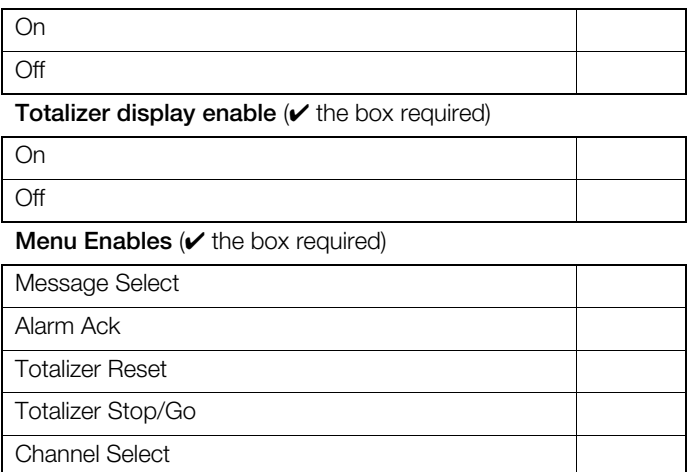

### 4.4 Process group 4

#### 4.4.1 Recording tab

**Tag** (enter a tag used to identify the process group)

#### **Recording Enable Source**

(enter a source to enable/disable recording)

#### **Primary Sample Rate**

(enter the primary sampling rate required)

#### **Secondary Sample Rate**

(enter the secondary sampling rate required)

#### **Sample Rate Select Source**

(enter a source to enable switching between sample rates)

#### 4.4.2 Archive tab

#### Archive File Enables ( $\vee$  the data types to be archived)

Channel Data Files (\*.b)

Alarm Event Log Files (\*.e)

Totalizer Log Files (\*.t)

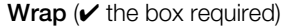

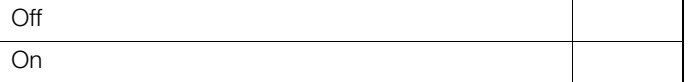

#### 4.4.3 Chart

## Chart View enable ( $\vee$  the box required)

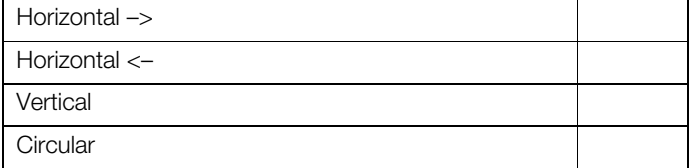

#### **Chart Annotation** ( $\vee$  the box required)

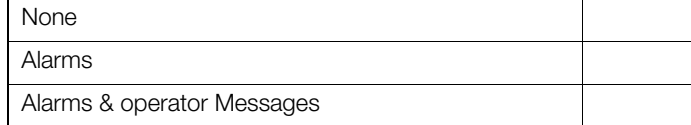

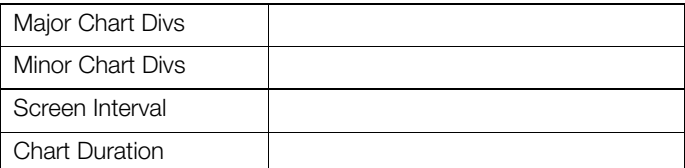

#### Trace Width ( $\vee$  the box required)

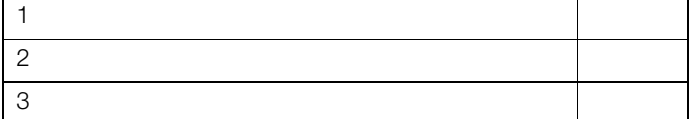

#### Menu Enables ( $\vee$  the box required)

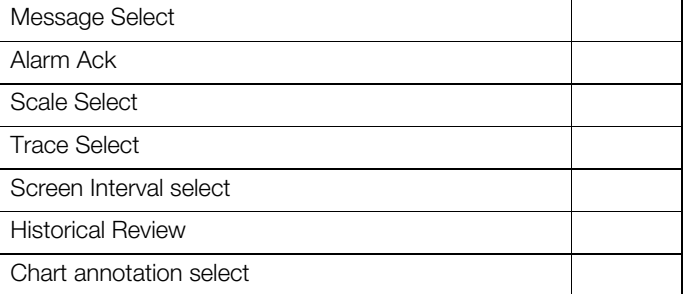

#### 4.4.4 Bar

#### Bar Graph View enable ( $\vee$  the box required)

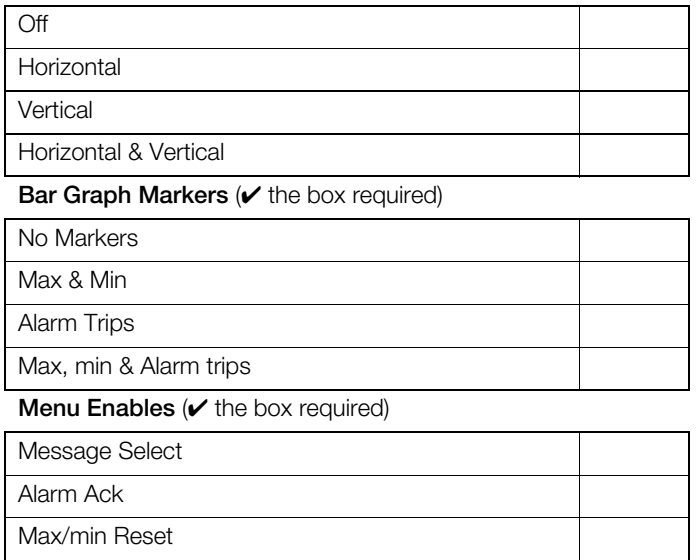

#### **Channel Select Enable (** $\checkmark$  the box required)

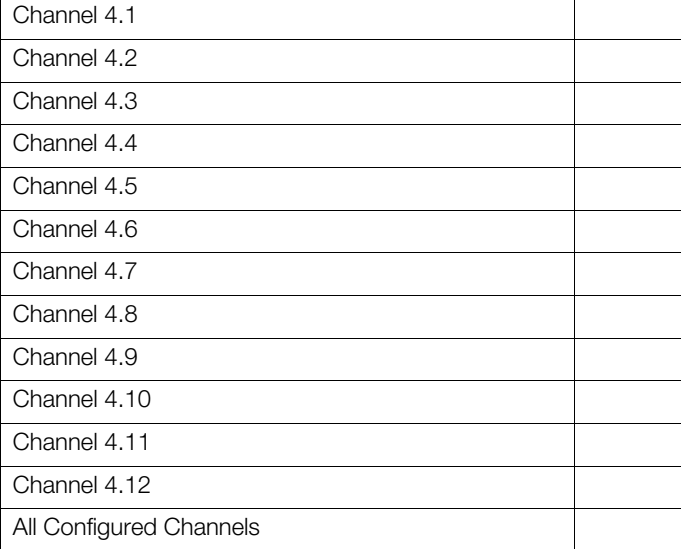

#### 4.4.6 Batch

#### Batch ( $\vee$  the box required)

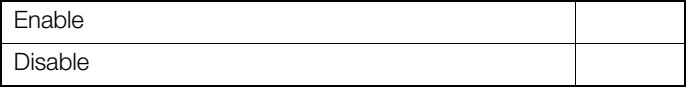

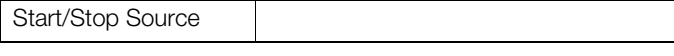

## Operator Login ( $\vee$  the box required)

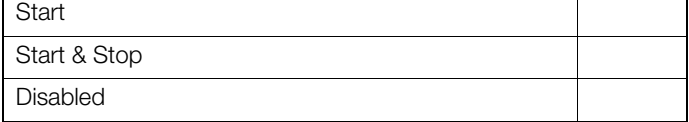

#### **Batch Number** ( $\prime$  the box required)

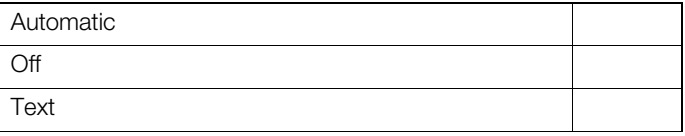

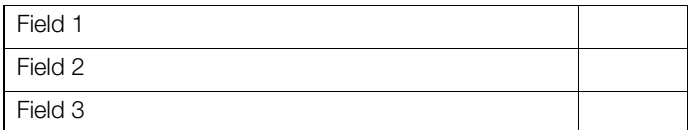

#### **Process View (** $\checkmark$  the box required)

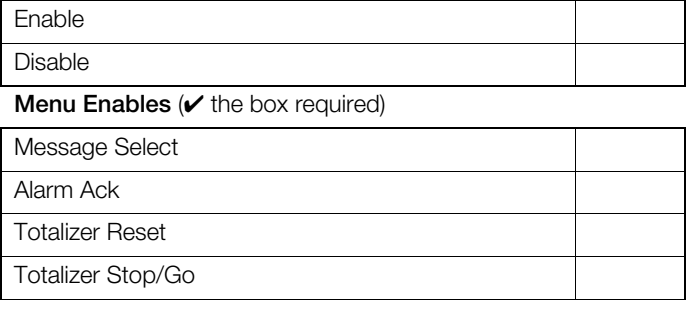

#### 4.4.5 Digital

## **Digital View Enable (** $\checkmark$  the box required)

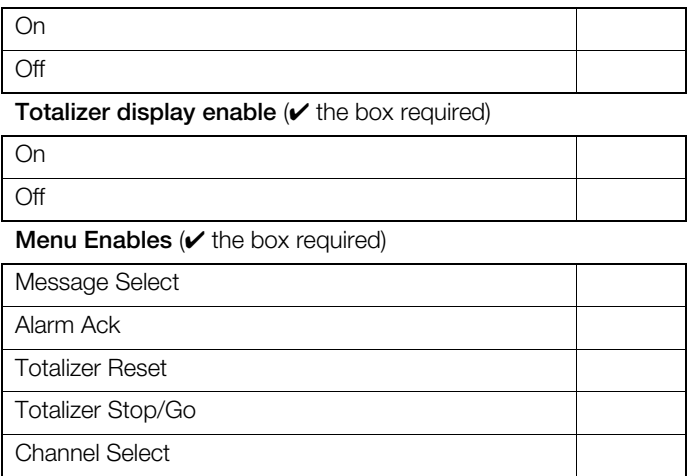

## 4.5 Process group 5

#### 4.5.1 Recording tab

**Tag** (enter a tag used to identify the process group)

#### **Recording Enable Source**

(enter a source to enable/disable recording)

#### **Primary Sample Rate**

(enter the primary sampling rate required)

#### **Secondary Sample Rate**

(enter the secondary sampling rate required)

#### **Sample Rate Select Source**

(enter a source to enable switching between sample rates)

#### 4.5.2 Archive tab

#### Archive File Enables ( $\checkmark$  the data types to be archived)

Channel Data Files (\*.b)

Alarm Event Log Files (\*.e)

Totalizer Log Files (\*.t)

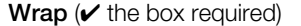

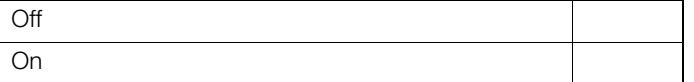

#### 4.5.3 Chart

## Chart View enable ( $\vee$  the box required)

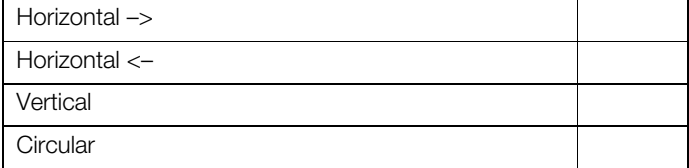

#### **Chart Annotation** ( $\vee$  the box required)

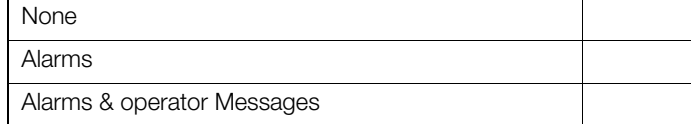

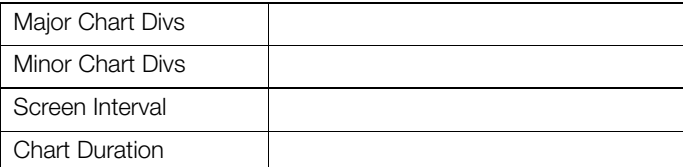

#### Trace Width ( $\vee$  the box required)

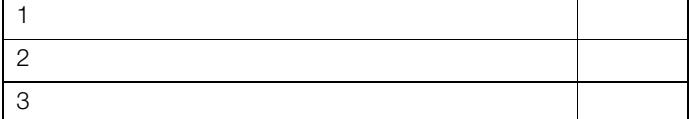

#### Menu Enables ( $\vee$  the box required)

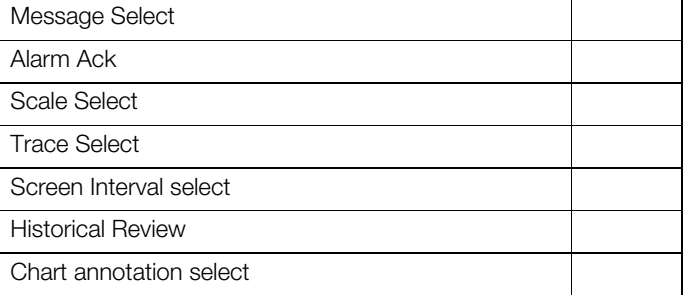

#### 4.5.4 Bar

#### Bar Graph View enable ( $\vee$  the box required)

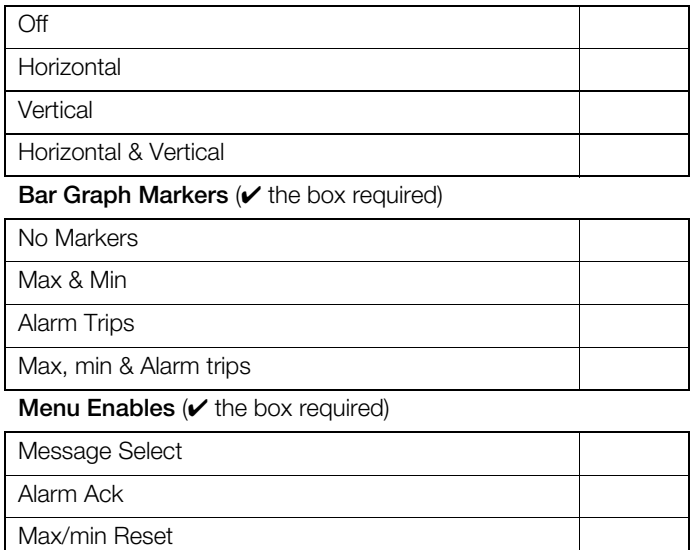

## **Channel Select Enable (** $\checkmark$  the box required)

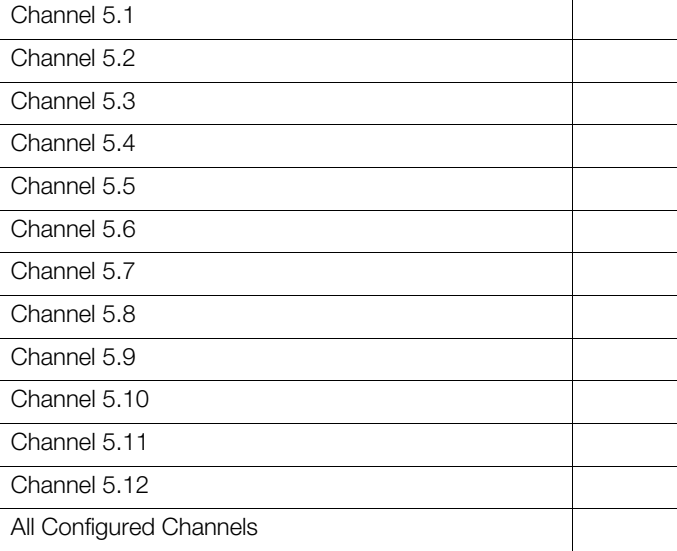

#### 4.5.6 Batch

#### Batch ( $\vee$  the box required)

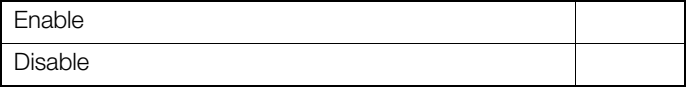

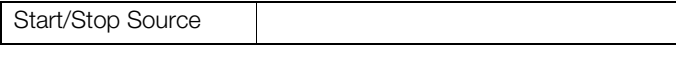

## Operator Login ( $\vee$  the box required)

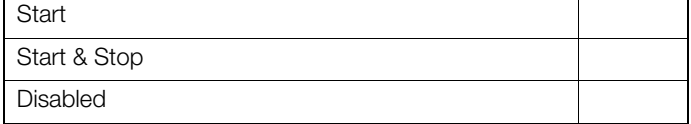

#### **Batch Number** ( $\prime$  the box required)

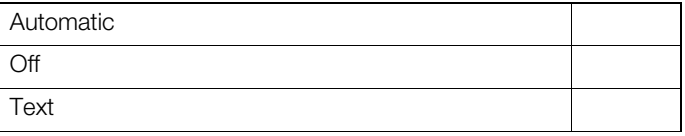

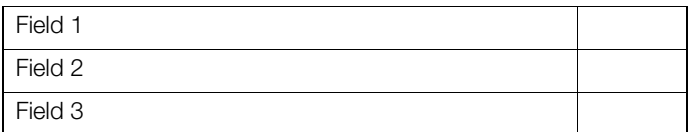

#### **Process View (v** the box required)

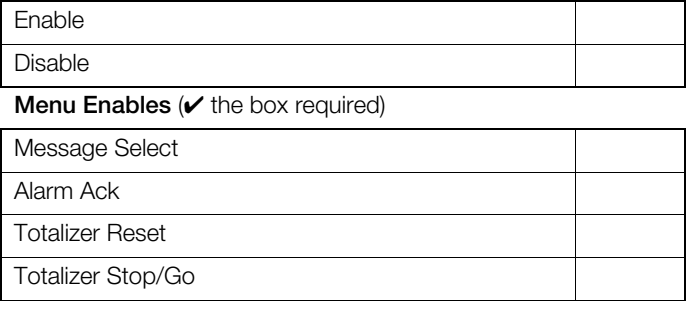

#### 4.5.5 Digital

#### **Digital View Enable (** $\vee$  the box required)

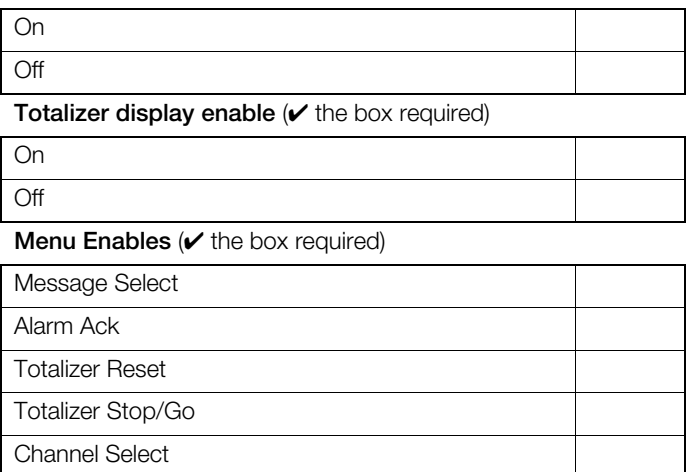

## 4.6 Process group 6

#### 4.6.1 Recording tab

**Tag** (enter a tag used to identify the process group)

#### **Recording Enable Source**

(enter a source to enable/disable recording)

#### **Primary Sample Rate**

(enter the primary sampling rate required)

#### **Secondary Sample Rate**

(enter the secondary sampling rate required)

#### **Sample Rate Select Source**

(enter a source to enable switching between sample rates)

#### 4.6.2 Archive tab

#### Archive File Enables ( $\checkmark$  the data types to be archived)

Channel Data Files (\*.b)

Alarm Event Log Files (\*.e)

Totalizer Log Files (\*.t)

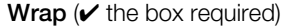

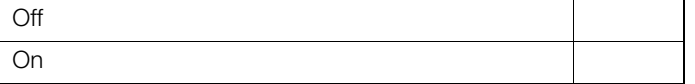

## 4.6.3 Chart

## Chart View enable ( $\vee$  the box required)

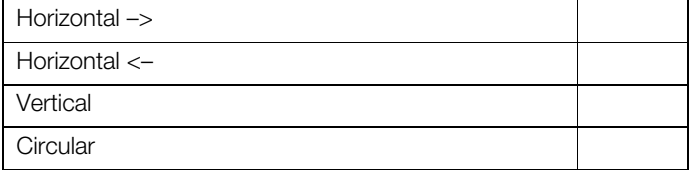

#### **Chart Annotation** ( $\vee$  the box required)

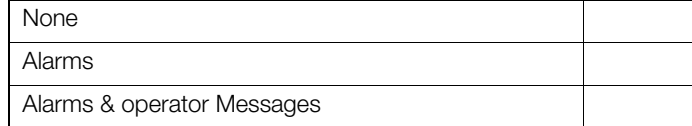

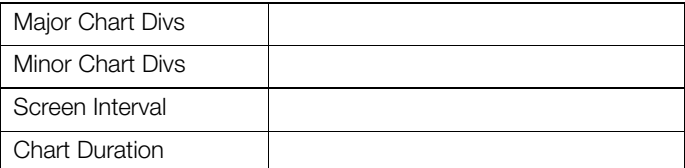

#### Trace Width ( $\vee$  the box required)

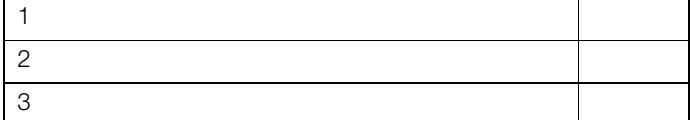

#### Menu Enables ( $\vee$  the box required)

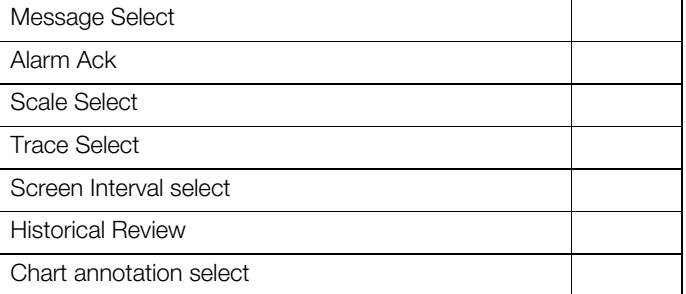

#### 4.6.4 Bar

#### Bar Graph View enable ( $\vee$  the box required)

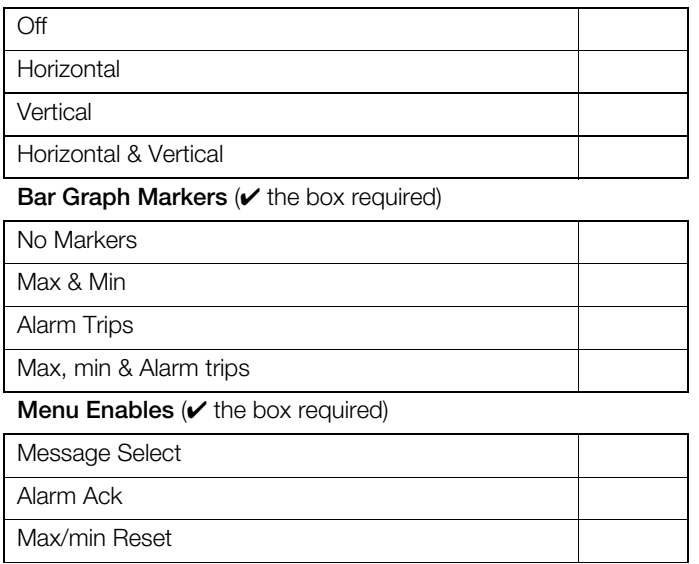

## **Channel Select Enable (** $\checkmark$  the box required)

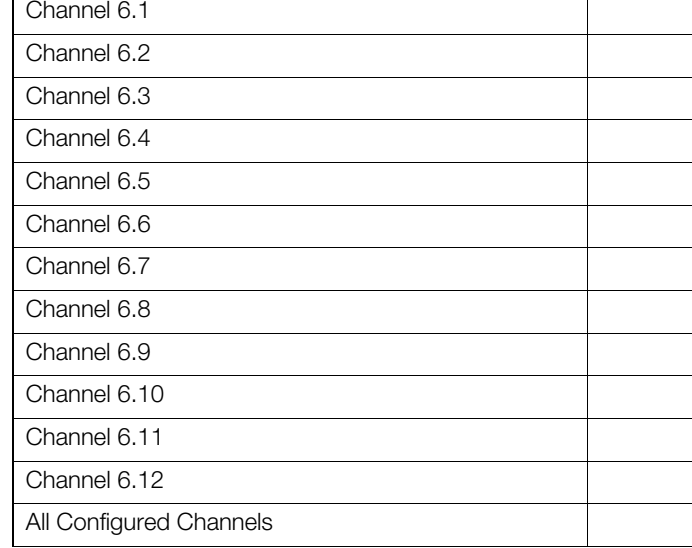

## 4.6.6 Batch

#### Batch ( $\vee$  the box required)

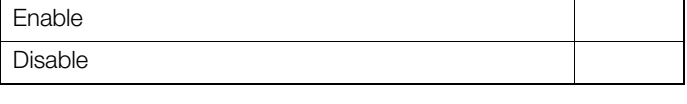

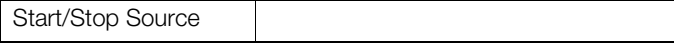

#### Operator Login ( $\vee$  the box required)

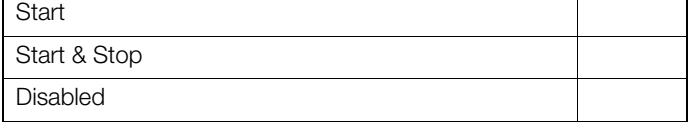

#### **Batch Number** ( $\prime$  the box required)

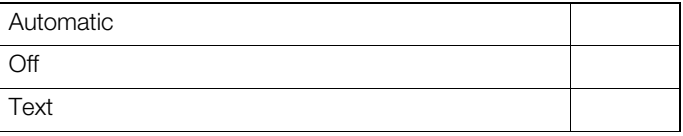

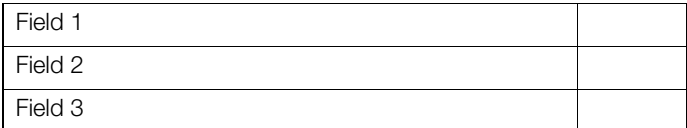

#### **Process View (** $\checkmark$  the box required)

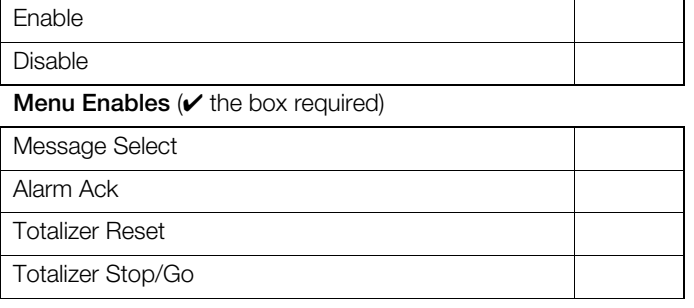

#### 4.6.5 Digital

#### **Digital View Enable (** $\checkmark$  the box required)

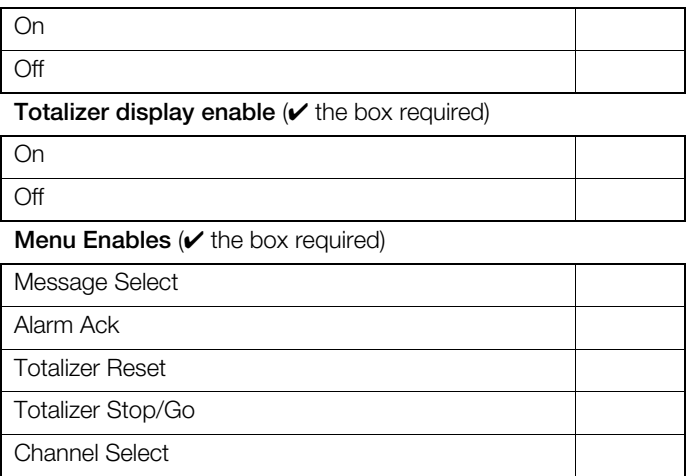

## 5 Channel configuration

This section is for channel 1 only. To submit a custom configuration for more than 1 channel, copy this section for any subsequent channels and enter the process group and channel numbers in the boxes provided.

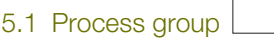

5.1.1 Channel

**Source ID** (enter the input source required)

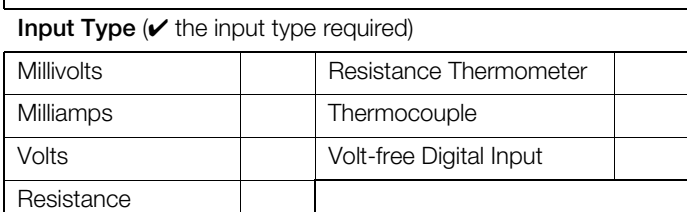

#### **Electrical Range**

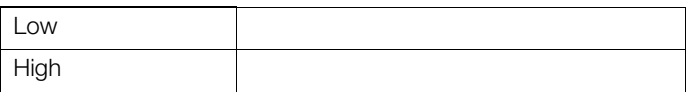

#### **Engineering Range and Units** (enter the values required)

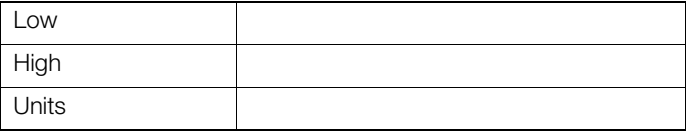

**Short Tag** (enter the tag required – 8 characters max.)

**Long Tag** (enter the tag required – 20 characters max.)

**Filter Time Constant** (enter the value required)

**Fault Detect Level** (enter the tolerance level required [between 0 and 100% of the engineering range])

**Broken Sensor Direction (** $\checkmark$  **the drive direction required)** 

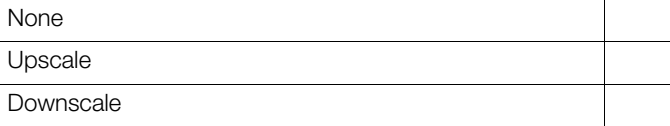

#### Alarm A Type ( $\checkmark$  the alarm type required)

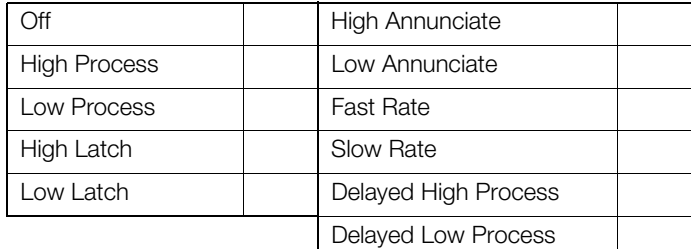

**Alarm A Tag** (enter the tag required – 20 characters max.)

**Alarm A Trip** (enter the trip point value required)

**Alarm A Hysteresis** (enter the hysteresis value required)

**Alarm A Time Hysteresis** (process and latch alarms only) (enter the time hysteresis value required)

**Alarm A Delay Time** (delayed alarms only) (enter the delay value required)

**Alarm A Deviation** (deviation alarms only) (enter the deviation value required)

**Alarm A Period** (deviation alarms only) (enter the time period required)

#### **Alarm A Enable Source**

(enter a source to enable/disable the alarm)

Alarm A Log Enable ( $\vee$  the box required)

On

Off

#### **Alarm A Alarm Group**

 $(V$  the group or groups to which to assign the alarm)

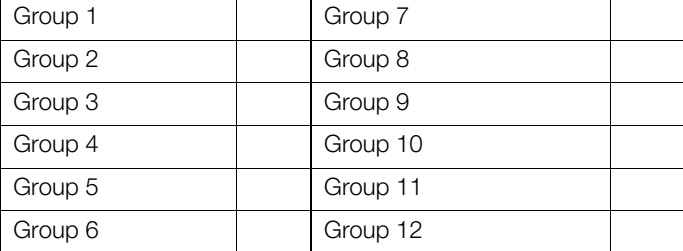

#### Alarm B Type ( $\vee$  the alarm type required)

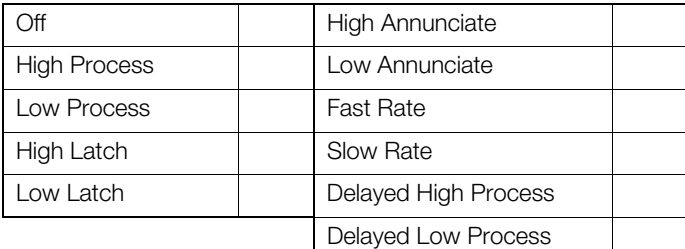

**Alarm B Tag** (enter the tag required – 20 characters max.)

**Alarm B Trip** (enter the trip point value required)

**Alarm B Hysteresis** (enter the hysteresis value required)

**Alarm B Time Hysteresis** (process and latch alarms only) (enter the time hysteresis value required)

**Alarm B Delay Time** (delayed alarms only) (enter the delay value required)

**Alarm B Deviation** (deviation alarms only) (enter the deviation value required)

**Alarm B Period** (deviation alarms only) (enter the time period required)

#### **Alarm B Enable Source**

(enter a source to enable/disable the alarm)

Alarm B Log Enable ( $\checkmark$  the box required)

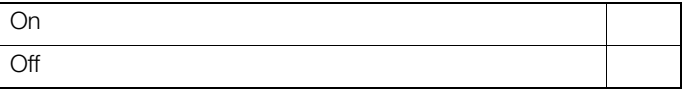

#### **Alarm B Alarm Group**

 $(V$  the group or groups to which to assign the alarm)

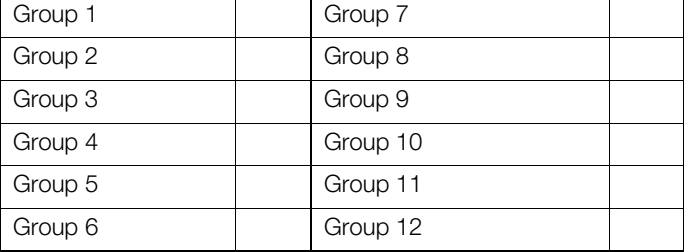

#### Alarm C Type ( $\vee$  the alarm type required)

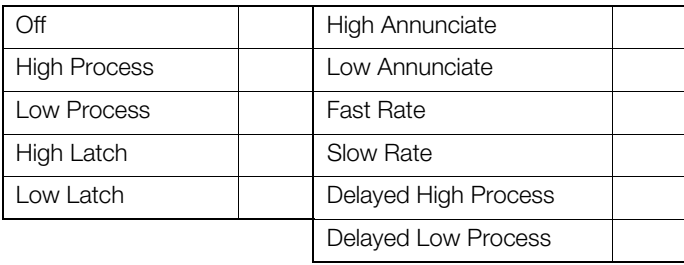

**Alarm C Tag** (enter the tag required – 20 characters max.)

**Alarm C Trip** (enter the trip point value required)

**Alarm C Hysteresis** (enter the hysteresis value required)

**Alarm C Time Hysteresis** (process and latch alarms only) (enter the time hysteresis value required)

**Alarm C Delay Time** (delayed alarms only) (enter the delay value required)

**Alarm C Deviation** (deviation alarms only) (enter the deviation value required)

**Alarm C Period** (deviation alarms only) (enter the time period required)

#### **Alarm C Enable Source**

(enter a source to enable/disable the alarm)

#### Alarm C Log Enable ( $\checkmark$  the box required)

On

**Off** 

#### **Alarm C Alarm Group**

 $(V$  the group or groups to which to assign the alarm)

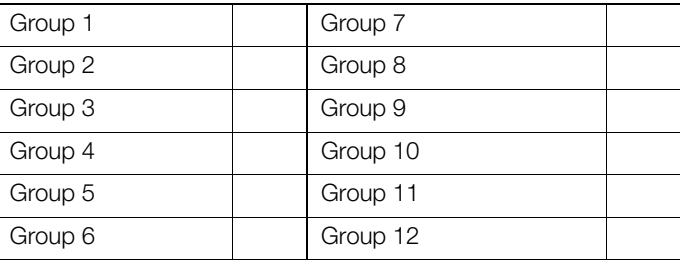

#### Alarm D Type ( $\vee$  the alarm type required)

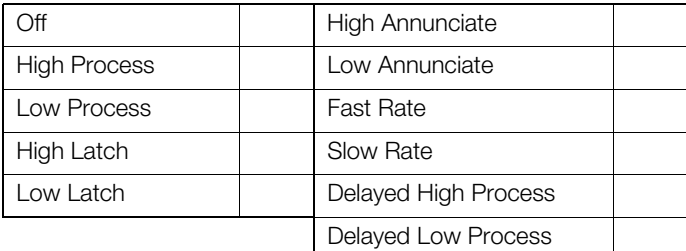

**Alarm D Tag** (enter the tag required – 20 characters max.)

**Alarm D Trip** (enter the trip point value required)

**Alarm D Hysteresis** (enter the hysteresis value required)

**Alarm D Time Hysteresis** (process and latch alarms only) (enter the time hysteresis value required)

**Alarm D Delay Time** (delayed alarms only) (enter the delay value required)

**Alarm D Deviation** (deviation alarms only) (enter the deviation value required)

**Alarm D Period** (deviation alarms only) (enter the time period required)

#### **Alarm D Enable Source**

(enter a source to enable/disable the alarm)

Alarm D Log Enable ( $\vee$  the box required)

On Off

#### **Alarm D Alarm Group**

 $(V$  the group or groups to which to assign the alarm)

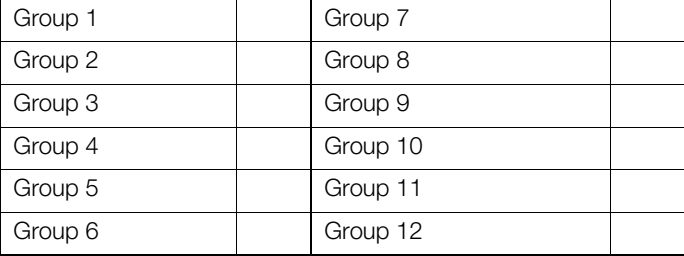

#### Totalizer A Enable ( $\vee$  the box required)

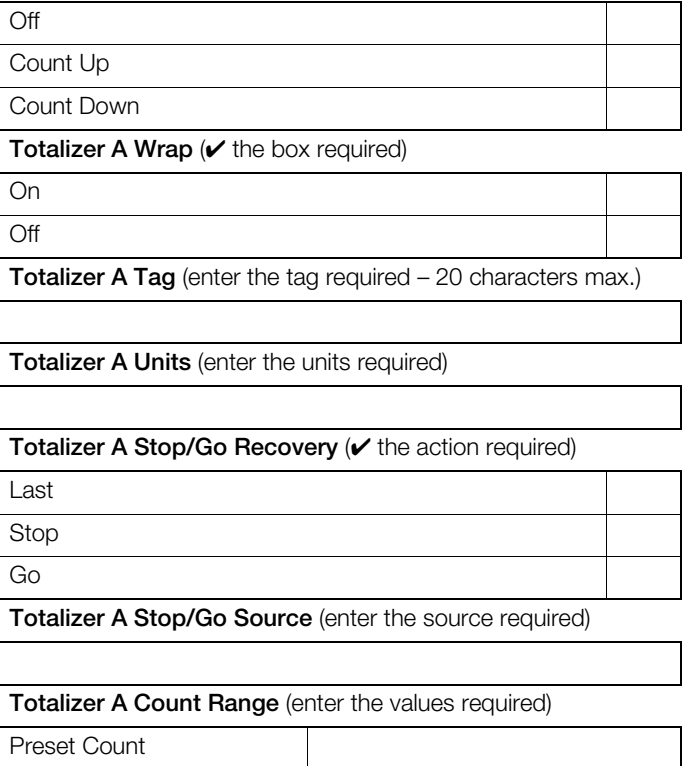

Predetermined Count Intermediate Count

**Totalizer A Reset Source** (enter the source required)

**Totalizer A Log Update Time** (enter the time required)

**Totalizer A Log Update Source** (enter the source required)

**Totalizer A Count Rate** (enter the count rate value required)

**Totalizer A Cut Off** (enter the cut off value required)

#### Totalizer B Enable ( $\vee$  the box required)

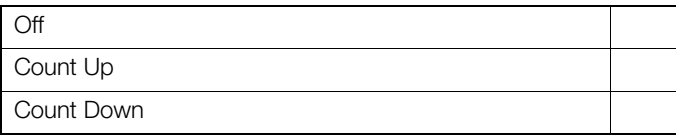

Totalizer B Wrap ( $\vee$  the box required)

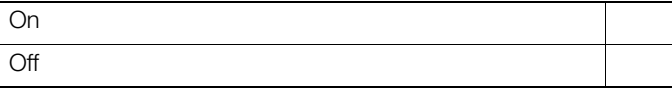

**Totalizer B Tag** (enter the tag required – 20 characters max.)

**Totalizer B Units** (enter the units required)

Totalizer B Stop/Go Recovery ( $\vee$  the action required)

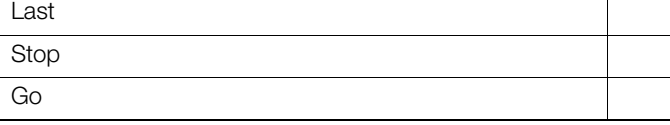

**Totalizer B Stop/Go Source** (enter the source required)

**Totalizer B Count Range** (enter the values required)

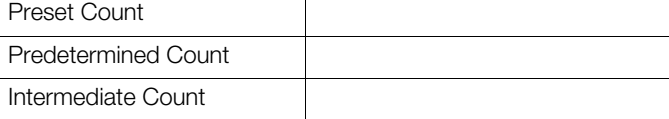

**Totalizer B Reset Source** (enter the source required)

**Totalizer B Log Update Time** (enter the time required)

**Totalizer B Log Update Source** (enter the source required)

**Totalizer B Count Rate** (enter the count rate value required)

**Totalizer B Cut Off** (enter the cut off value required)

## 6 Functions

## 6.1 Custom linearizer 1

#### Break points

(If % known please complete if not completed by factory)

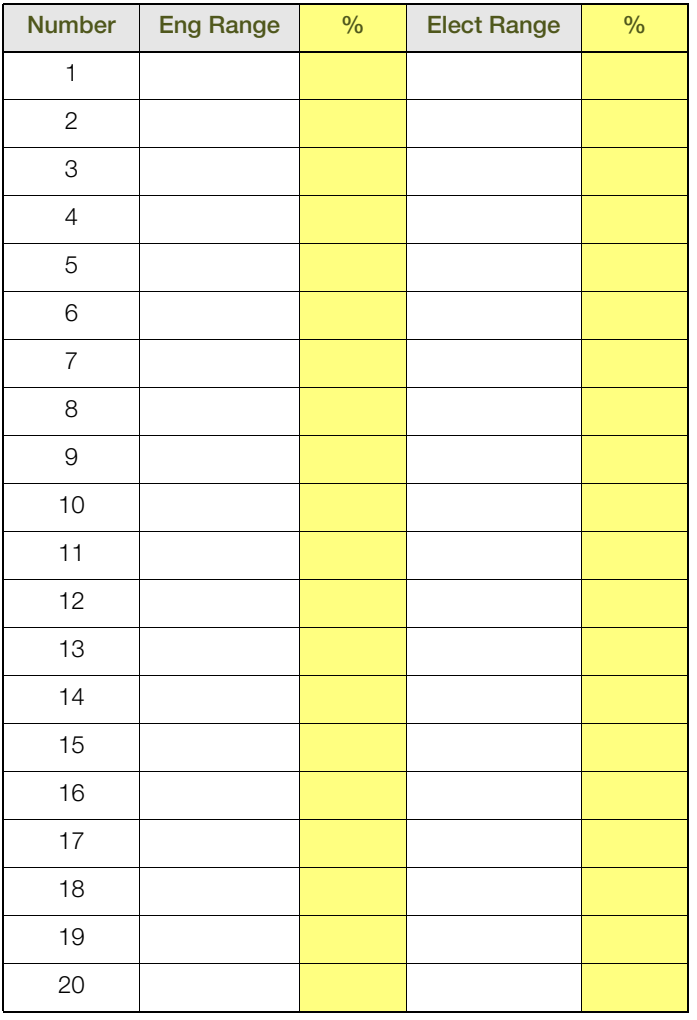

## 6.2 Custom linearizer 1

## Break points

(If % known please complete if not completed by factory)

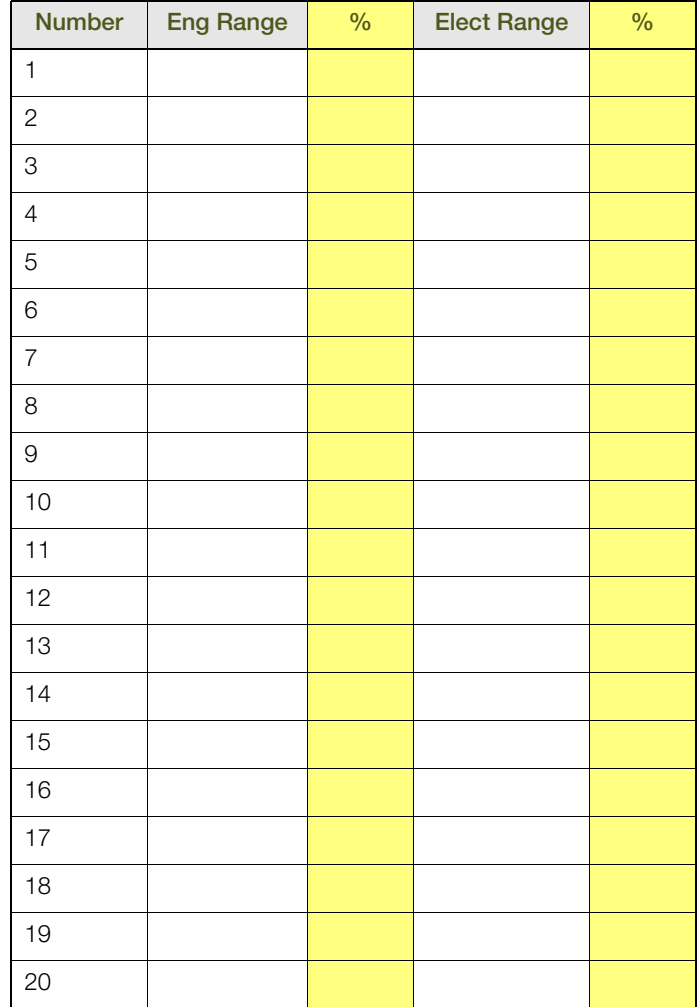

## **Real Time Alarm 1**

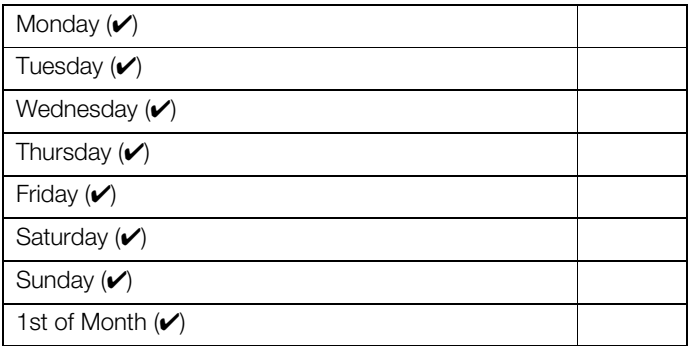

#### **Real Time Alarm 3**

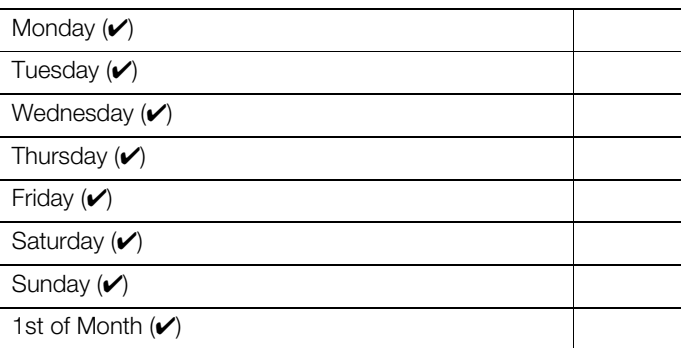

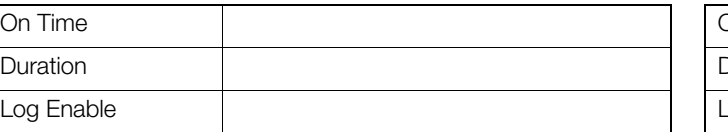

## **Real Time Alarm 2**

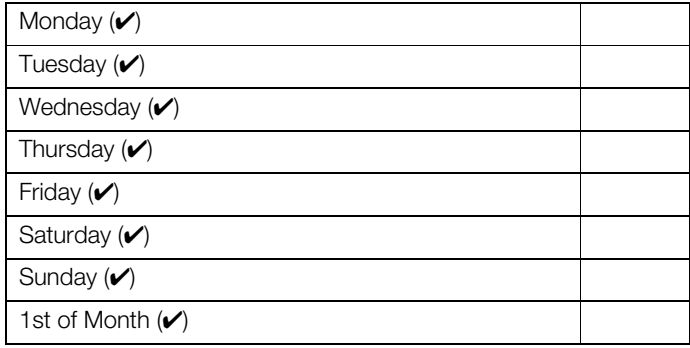

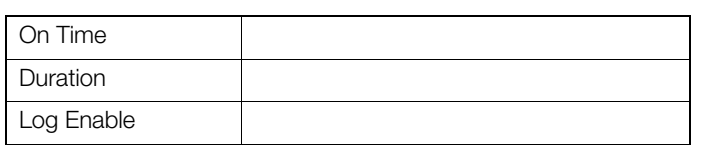

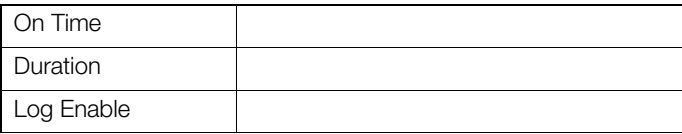

## **Real Time Alarm 4**

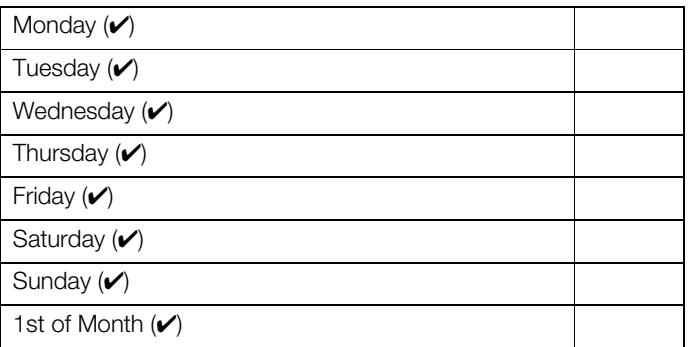

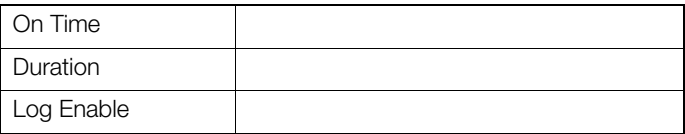

## 7 Relay module configuration

Referring to Section 4.7.2 of the User Guide (IM/SM3000), enter the settings required for each of the outputs.

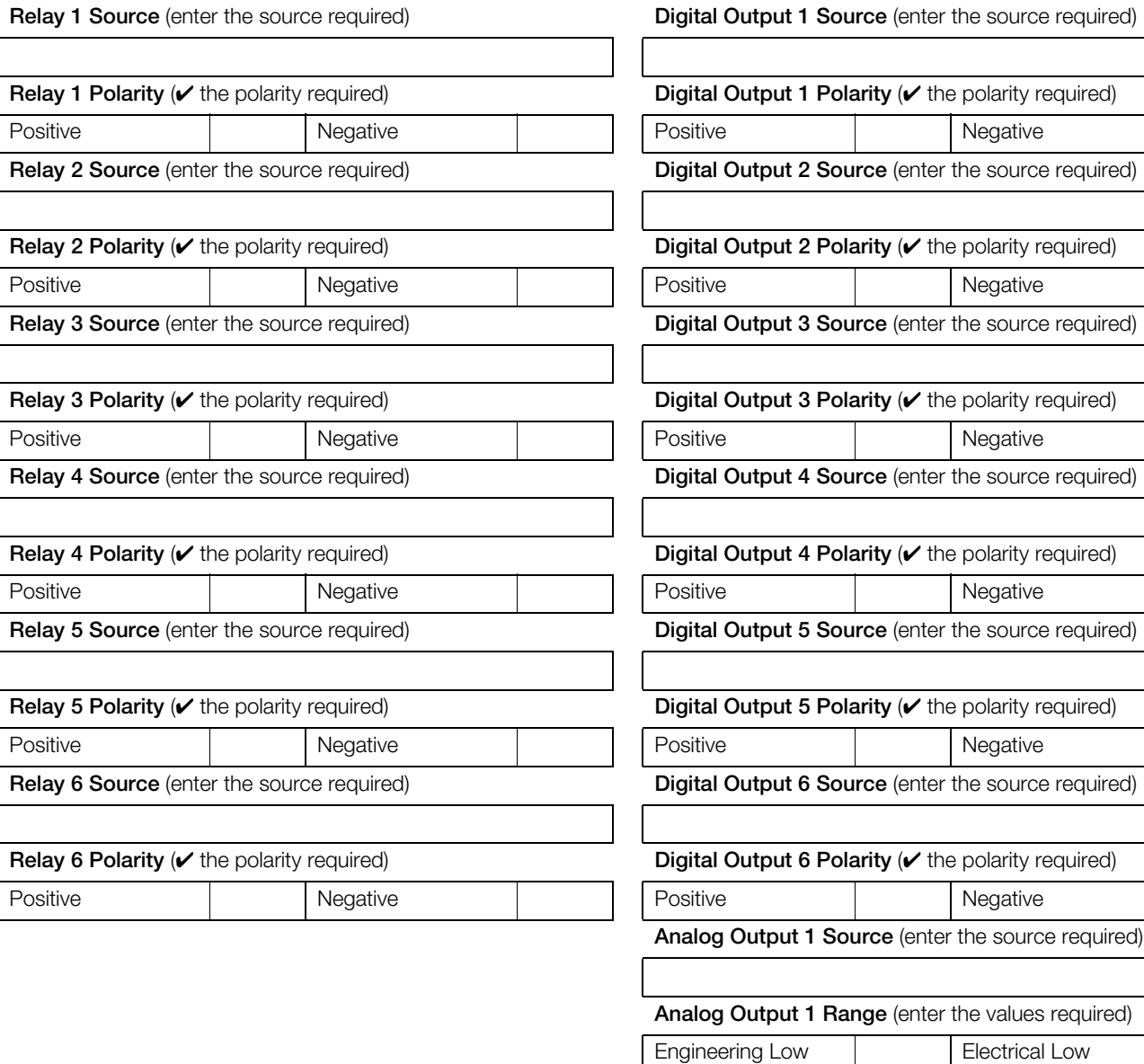

## 8 Hybrid module configuration

Referring to Section 4.7.3 of the User Guide (IM/SM3000), enter the settings required for each of the outputs.

Engineering High **Electrical High Analog Output 2 Source** (enter the source required)

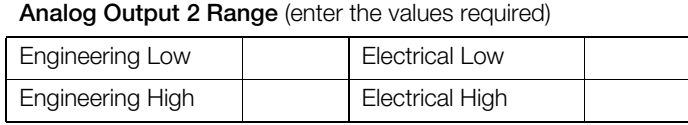

## 9 RS485 (Modbus<sup>™</sup>) communications

Referring to Section 4.7.4 of the User Guide (IM/SM3000), enter the settings required for each of the parameters.

#### **Protocol** ( $\checkmark$  the protocol required)

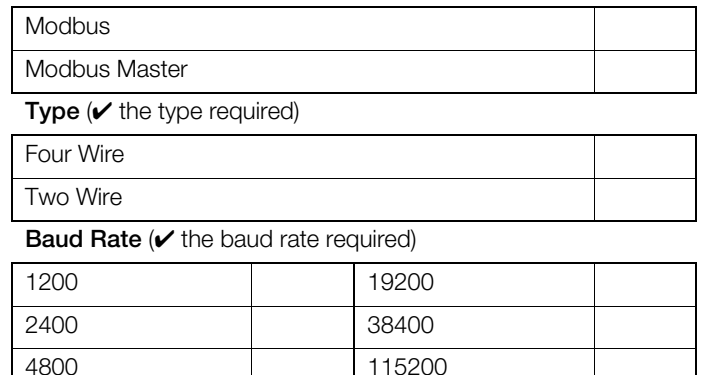

Parity ( $\vee$  the parity required)

None Odd Even

9600

**Address** – Modbus protocol only

(enter the address required between 1 and 247)

**Note.** The remaining parameters are only applicable only if **Protocol** is required to be set to Modbus Master

#### **Poll Rate (ms)**

(enter the poll rate required between 0 and 3600000)

#### **Poll Fail Limit**

(enter the poll fail limit required between 1 and 4)

#### **Response Timeout (ms)**

(enter the timeout required between 0 and 60000)

#### **Comms. Analog I/P (** $\checkmark$  **the input required)**

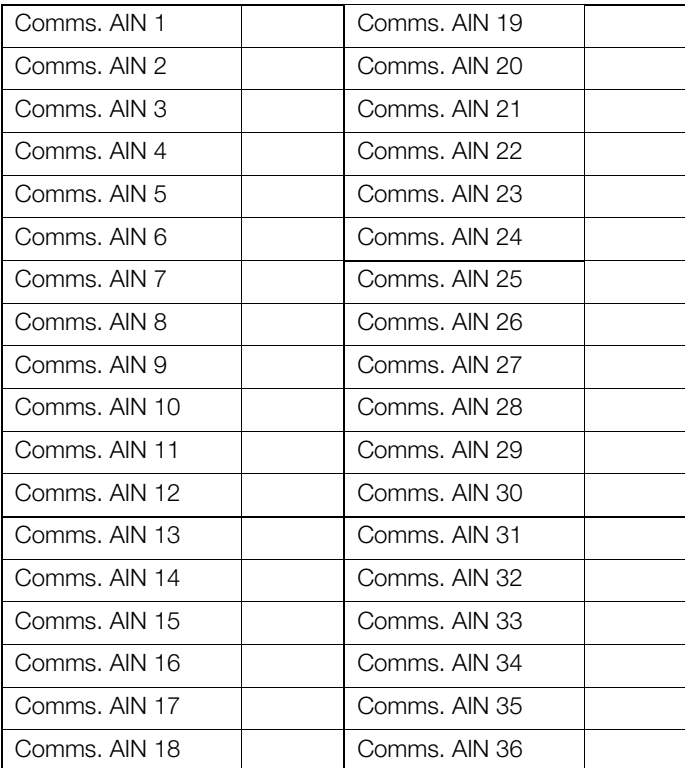

## **RTU-Address**

(enter the RTU address required between 1 and 247)

#### **Register Number**

(enter the register number required between 0 and 65535)

#### **Type** (*v* the type required)

Input Register | Holding Register

#### Format ( $\vee$  the format required)

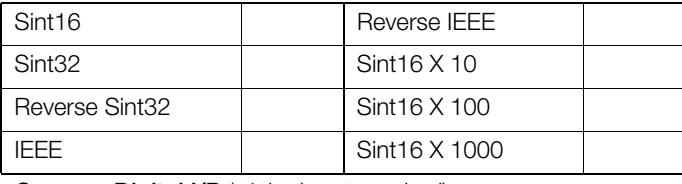

## **Comms. Digital I/P (v** the input required)

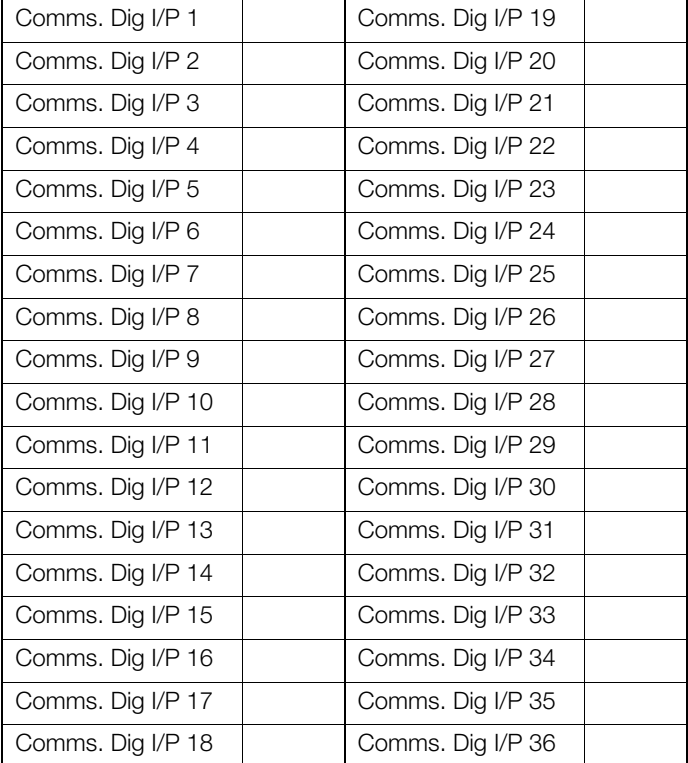

#### **RTU-Address**

( \*■  $\blacktriangledown$  \* $\Box$  the RTU address required between 1 and 247)

#### **Register Number**

(enter the register number required between 0 and 65535)

Type ( $\vee$  the type required)

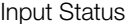

Coil Status

#### 10 Logic equations

# 10 Logic equations

## **Logic Equation 1** (**x** if not inverted\*)

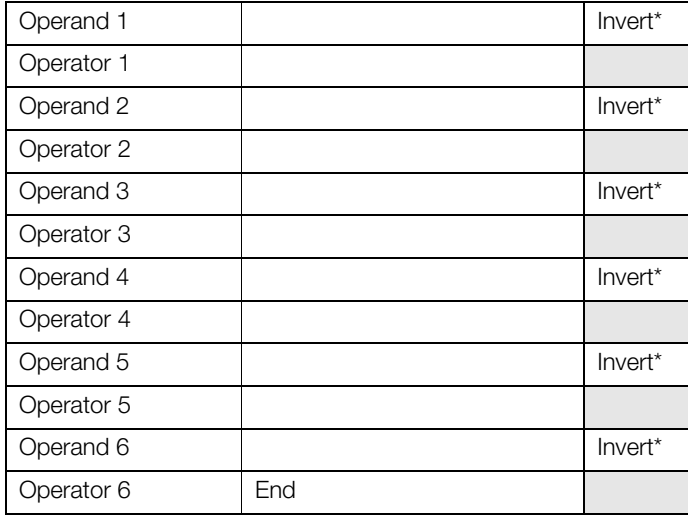

## **Logic Equation 4** (**x** if not inverted\*)

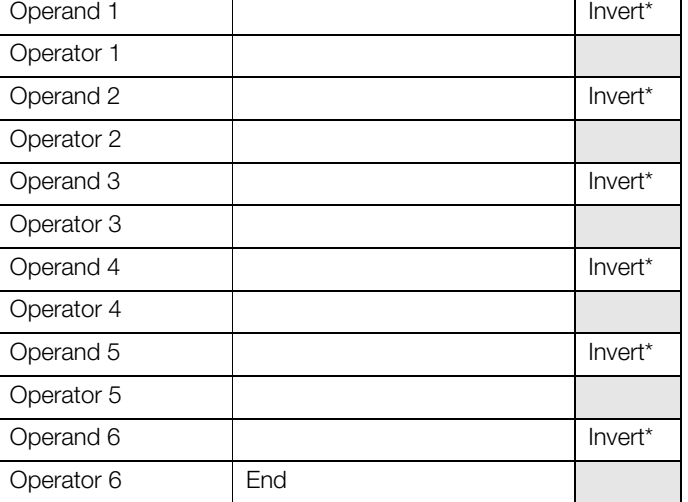

## **Logic Equation 2** (**x** if not inverted\*)

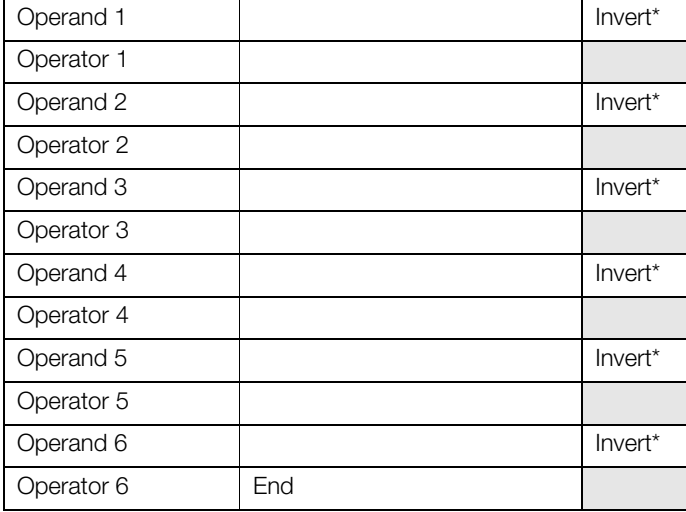

## **Logic Equation 5** (**x** if not inverted\*)

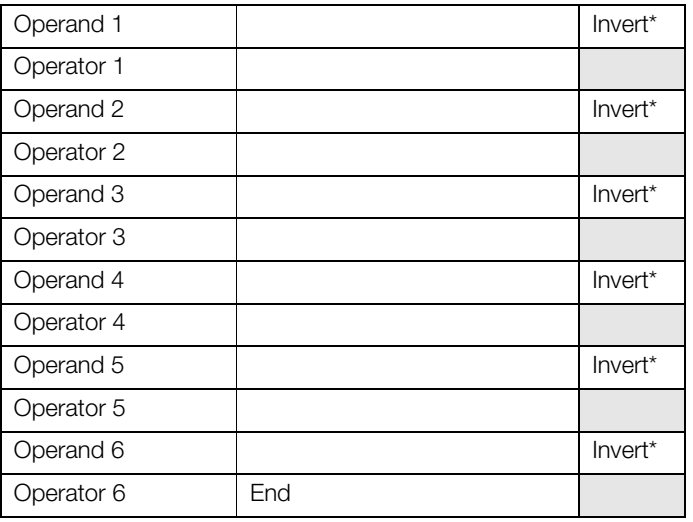

## **Logic Equation 6** (**x** if not inverted\*)

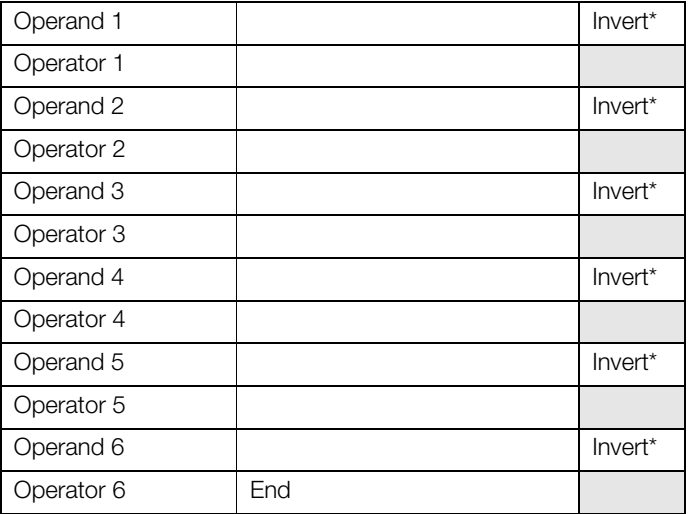

## **Logic Equation 3** (**x** if not inverted\*)

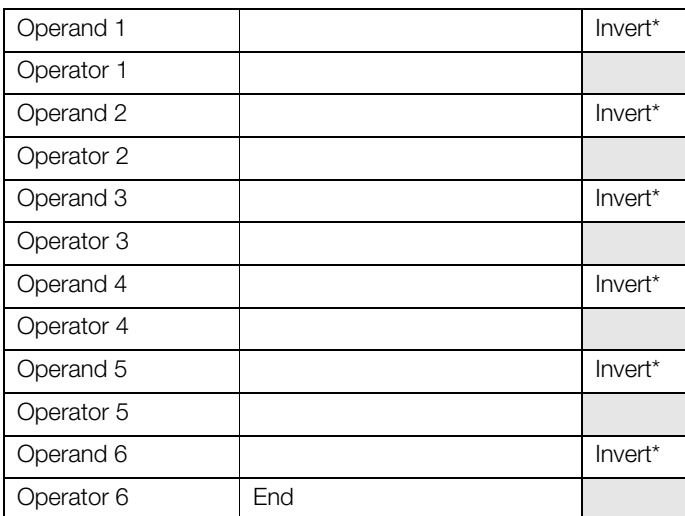

## **Logic Equation 7** (**x** if not inverted\*)

**Logic Equation 8** (**x** if not inverted\*)

Operator 1

Operator 2

Operator 3

Operator 4

Operator 5

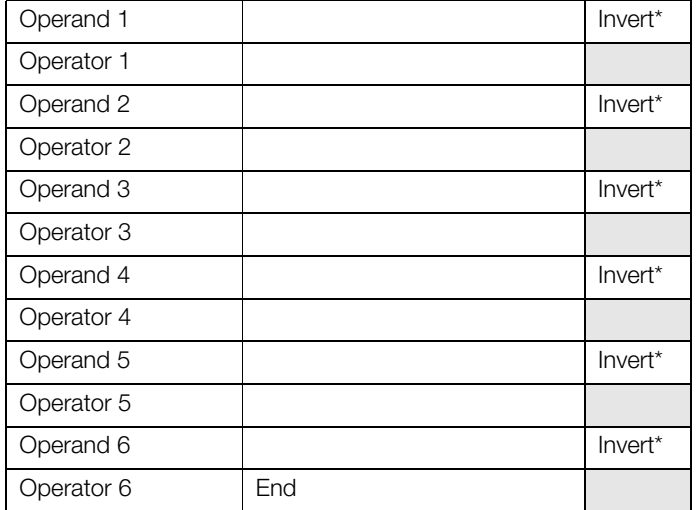

Operand 1 and 1 Invert\*

Operand 2 Invert<sup>\*</sup>

Operand 3 Invert<sup>\*</sup>

Operand 4 Invert<sup>\*</sup>

Operand 5 Invert<sup>\*</sup>

Operand 6 Invert\*

#### **Logic Equation 10** (**x** if not inverted\*)

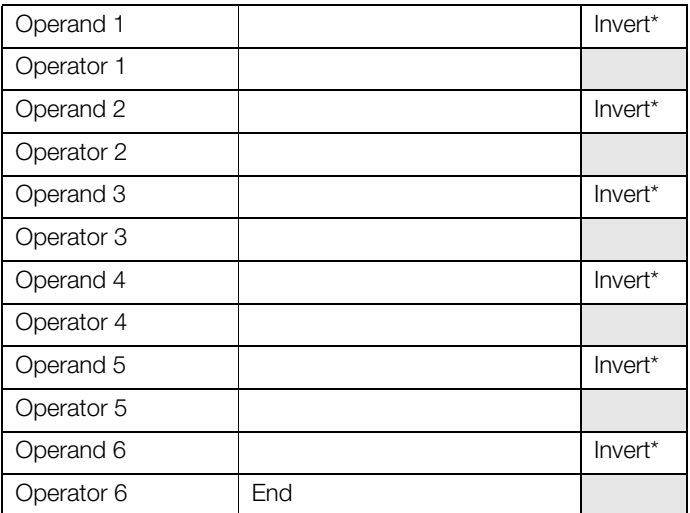

#### **Logic Equation 11** (**x** if not inverted\*)

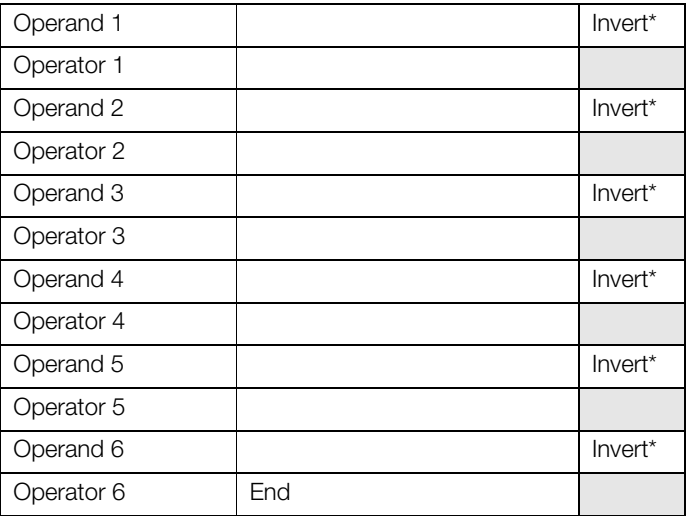

## **Logic Equation 9** (**x** if not inverted\*)

Operator 6 End

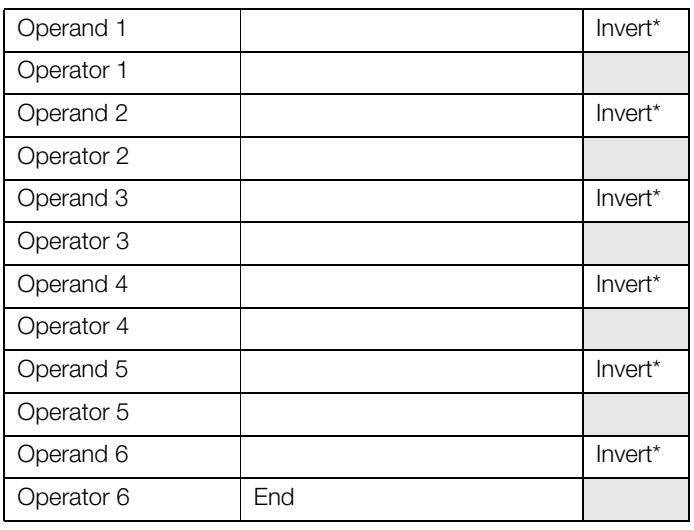

### **Logic Equation 12** (**x** if not inverted\*)

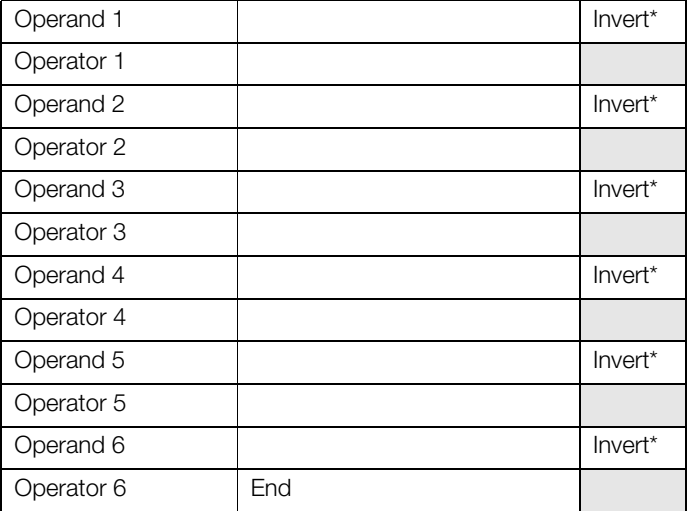

## 11 Math equations

## 11.1 Math Block 1

## Math Block Type ( $\vee$  the box required)

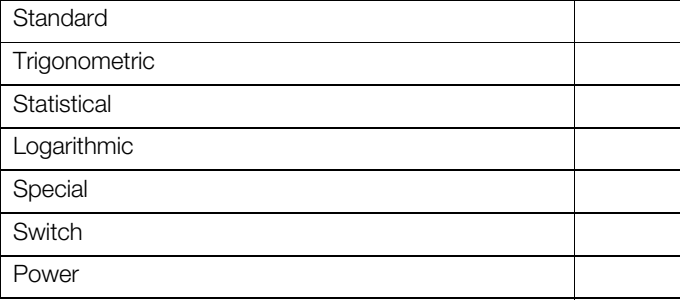

#### **Standard Math Block set up (note equation here)**

## **Trigonometric**

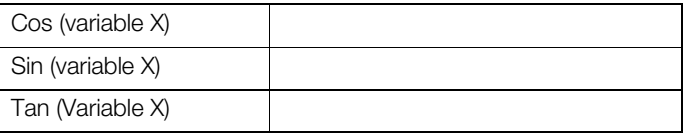

#### 11.1.1 Statistical Functions

#### **Average**

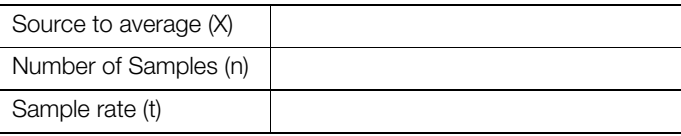

## **Rolling Average**

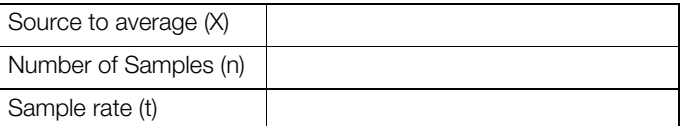

#### **Standard Deviation**

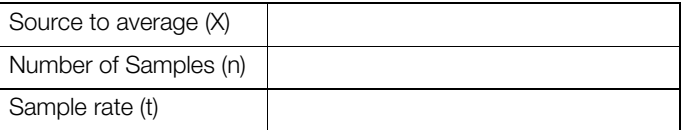

#### **Logarithmic Functions**

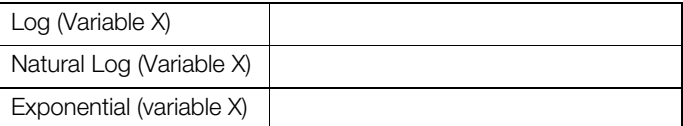

## 11.1.2 Special Functions

## **Relative humidity function**

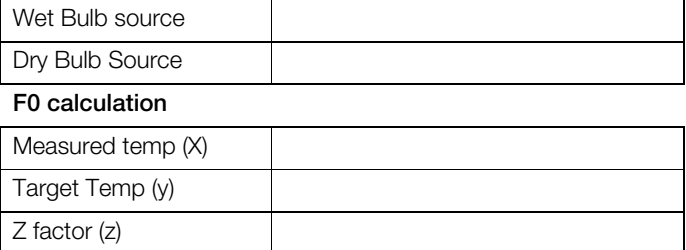

#### 11.1.3 Switch Functions

#### **High Selector**

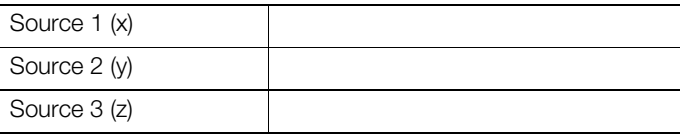

## **Median Selector**

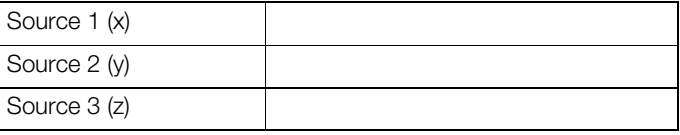

## **Low Selector**

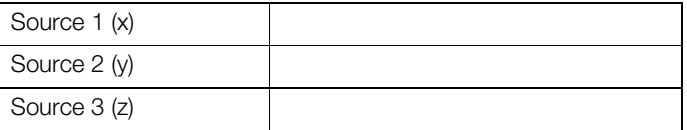

## **Muliplexer**

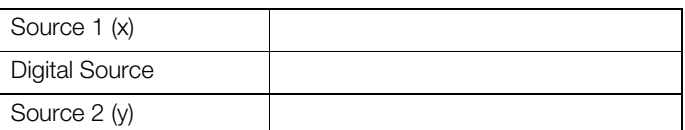

## 11.1.4 Power Functions

#### **Power**

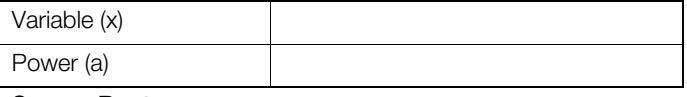

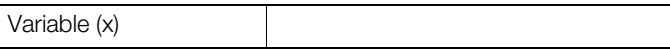

## 11.2 Math Block 2

## Math Block Type ( $\vee$  the box required)

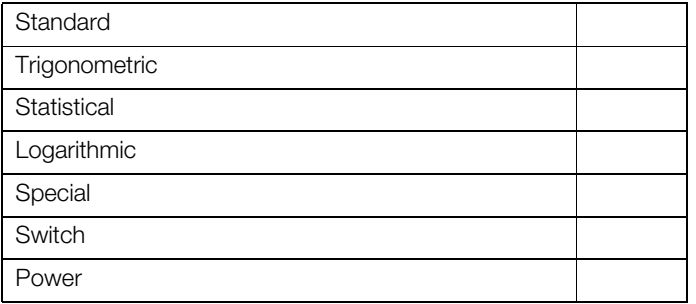

## **Standard Math Block set up (note equation here)**

#### **Trigonometric**

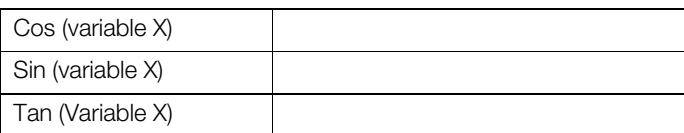

#### 11.2.1 Statistical Functions

#### **Average**

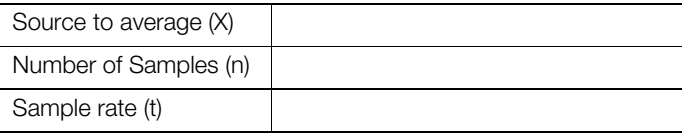

## **Rolling Average**

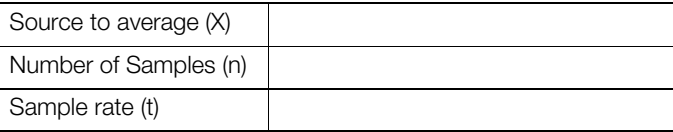

#### **Standard Deviation**

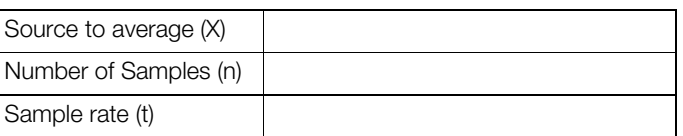

## **Logarithmic Functions**

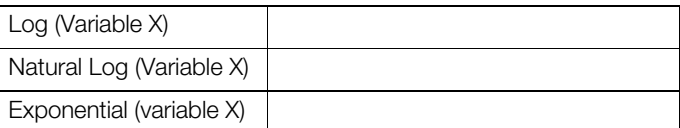

## 11.2.2 Special Functions

#### **Relative humidity function**

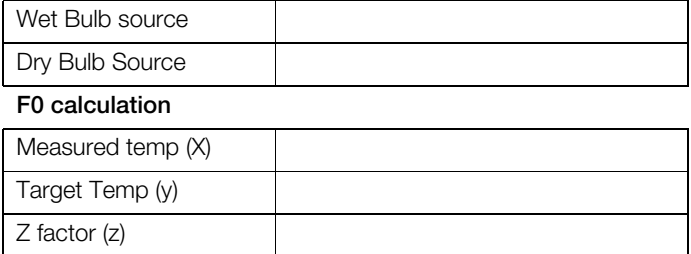

## 11.2.3 Switch Functions

#### **High Selector**

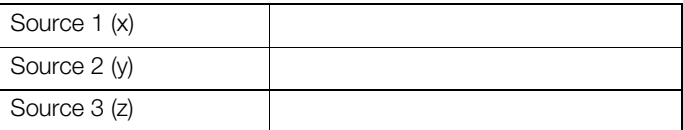

## **Median Selector**

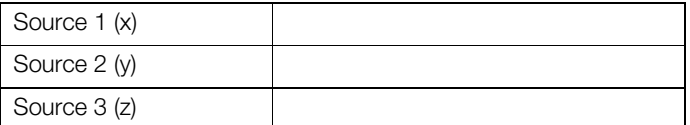

## **Low Selector**

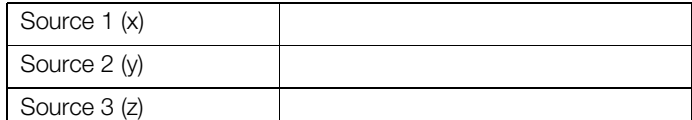

## **Muliplexer**

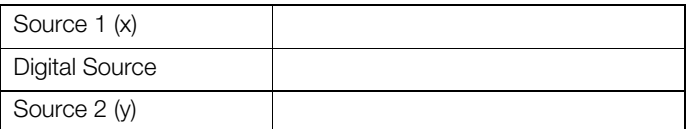

## 11.2.4 Power Functions

### **Power**

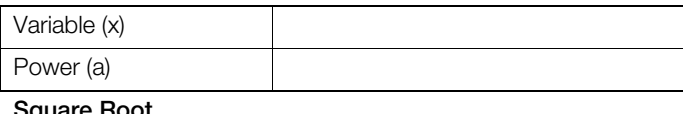

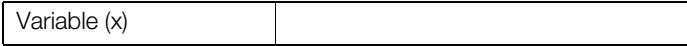

## 11.3 Math Block 3

## Math Block Type ( $\vee$  the box required)

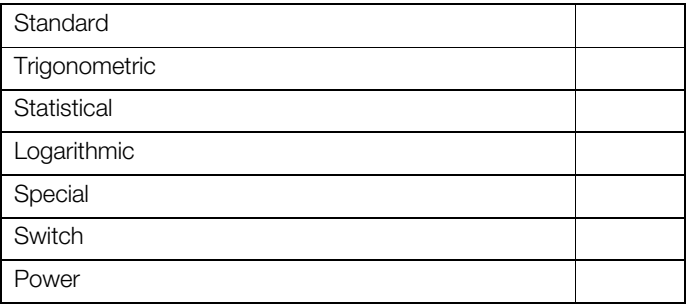

## **Standard Math Block set up (note equation here)**

#### **Trigonometric**

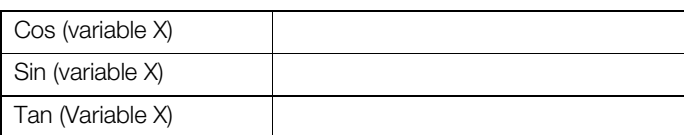

## 11.3.1 Statistical Functions

#### **Average**

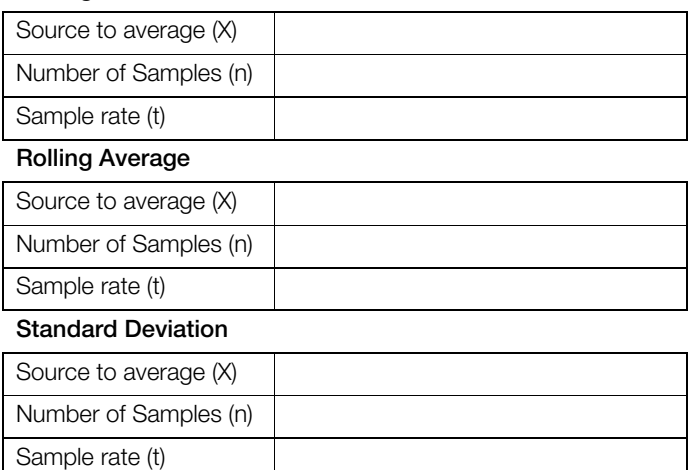

#### **Logarithmic Functions**

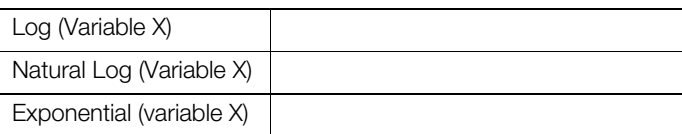

## 11.3.2 Special Functions

#### **Relative humidity function**

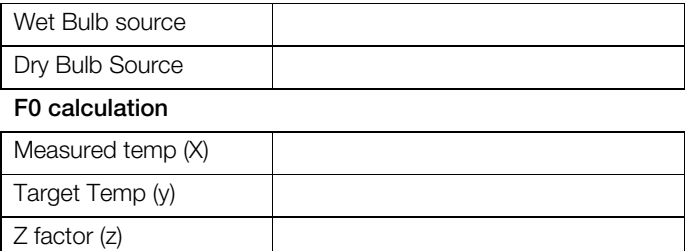

## 11.3.3 Switch Functions

#### **High Selector**

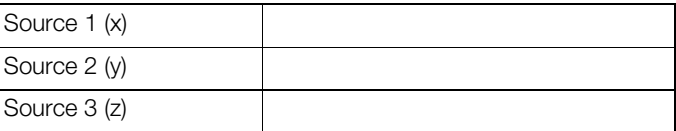

## **Median Selector**

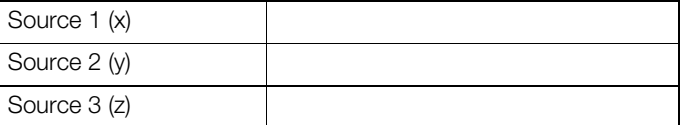

## **Low Selector**

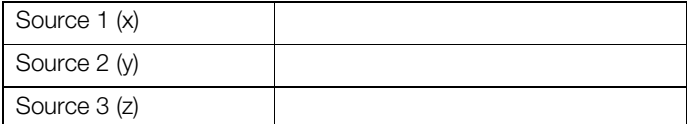

## **Muliplexer**

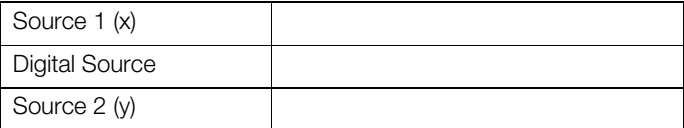

#### 11.3.4 Power Functions

## **Power**

 $\mathbf{l}$ 

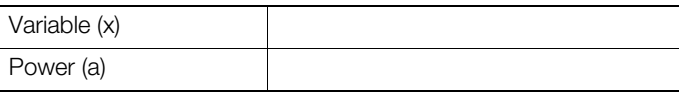

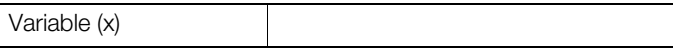

## 11.4 Math Block 4

## Math Block Type ( $\vee$  the box required)

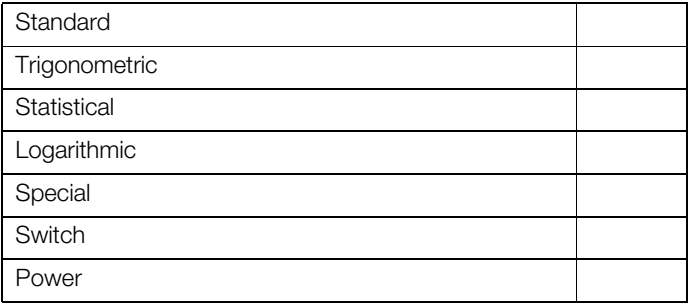

## **Standard Math Block set up (note equation here)**

#### **Trigonometric**

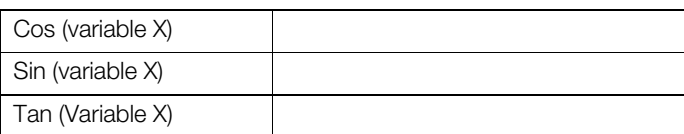

#### 11.4.1 Statistical Functions

#### **Average**

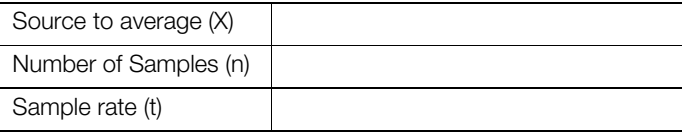

## **Rolling Average**

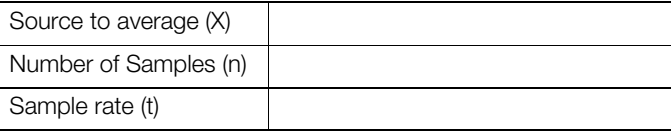

#### **Standard Deviation**

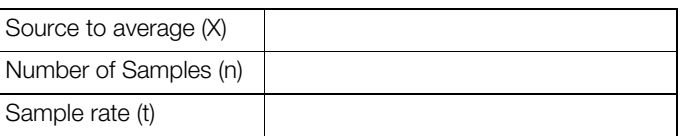

## **Logarithmic Functions**

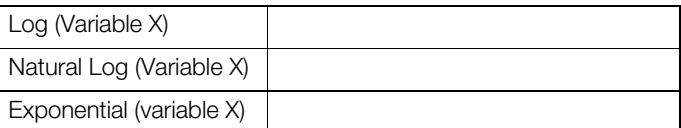

## 11.4.2 Special Functions

#### **Relative humidity function**

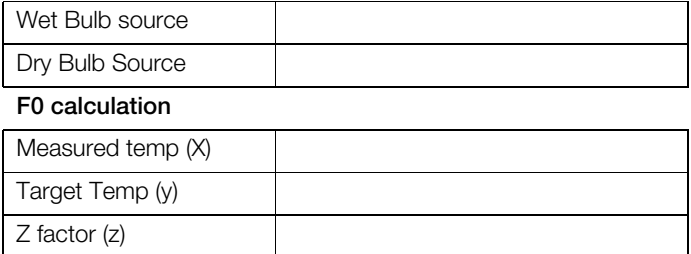

## 11.4.3 Switch Functions

#### **High Selector**

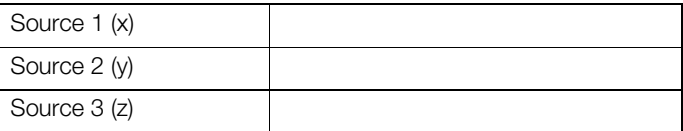

## **Median Selector**

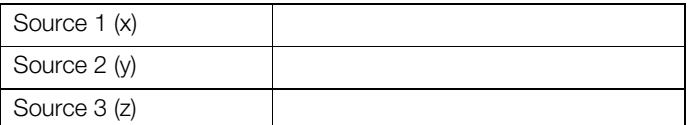

## **Low Selector**

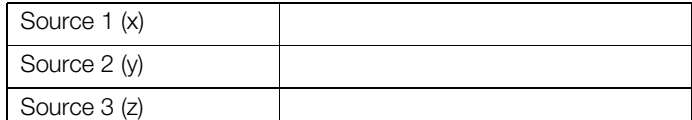

## **Muliplexer**

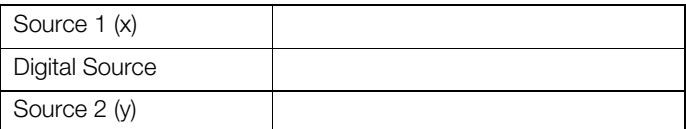

## 11.4.4 Power Functions

## **Power**

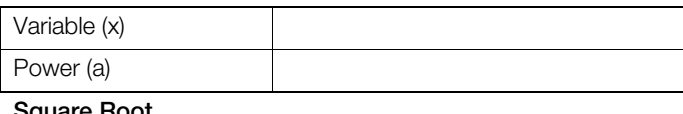

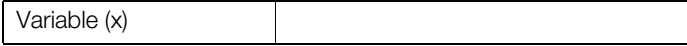

## 11.5 Math Block 5

### Math Block Type ( $\vee$  the box required)

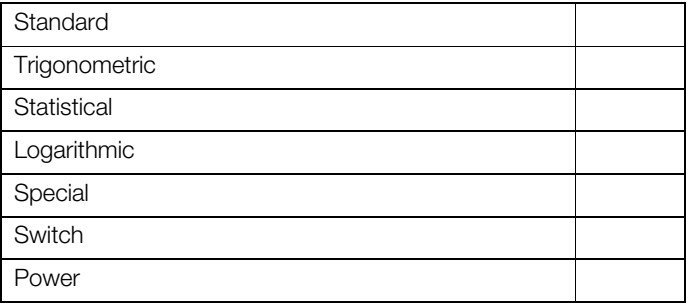

## **Standard Math Block set up (note equation here)**

#### **Trigonometric**

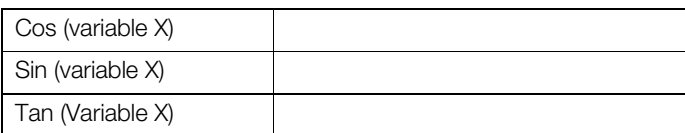

## 11.5.1 Statistical Functions

#### **Average**

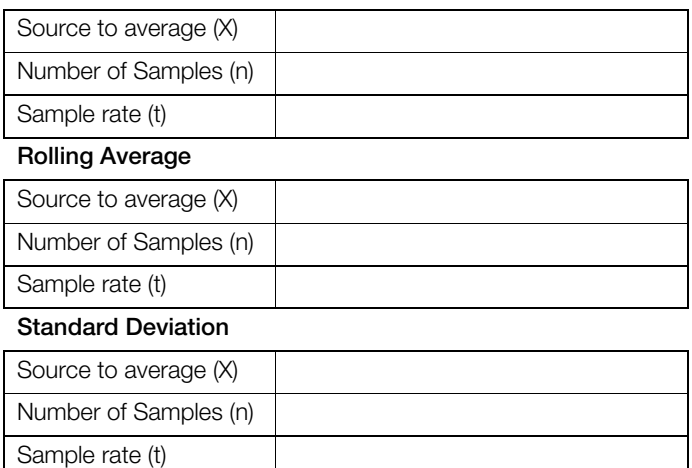

#### **Logarithmic Functions**

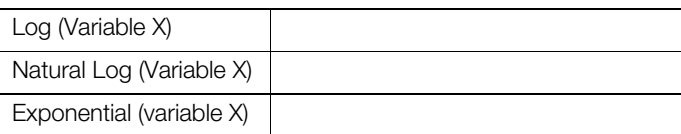

## 11.5.2 Special Functions

#### **Relative humidity function**

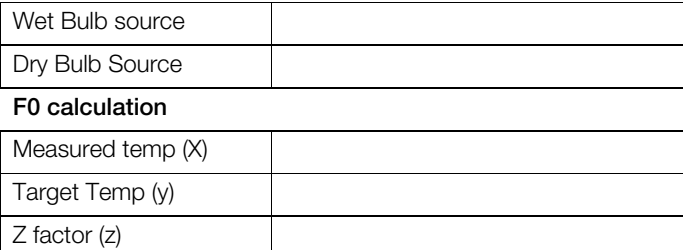

#### 11.5.3 Switch Functions

#### **High Selector**

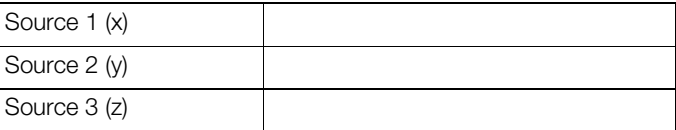

## **Median Selector**

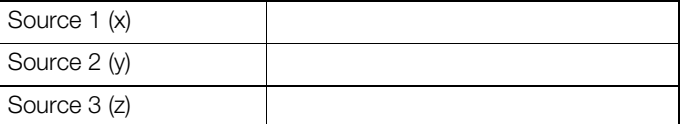

## **Low Selector**

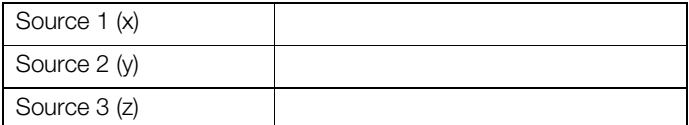

## **Muliplexer**

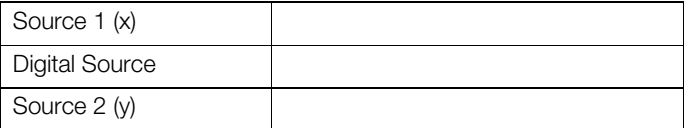

#### 11.5.4 Power Functions

#### **Power**

 $\overline{\phantom{a}}$ 

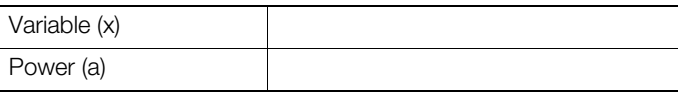

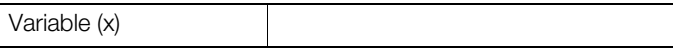

## 11.6 Math Block 6

## Math Block Type ( $\vee$  the box required)

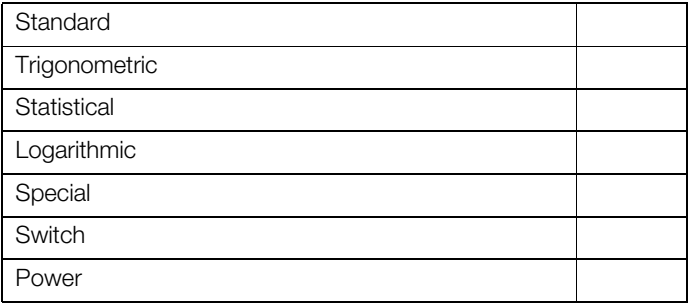

## **Standard Math Block set up (note equation here)**

#### **Trigonometric**

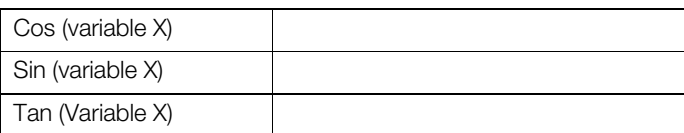

#### 11.6.1 Statistical Functions

#### **Average**

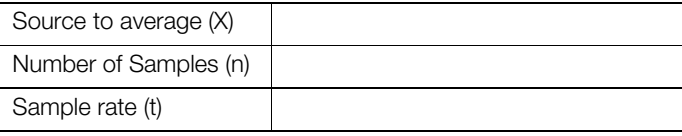

#### **Rolling Average**

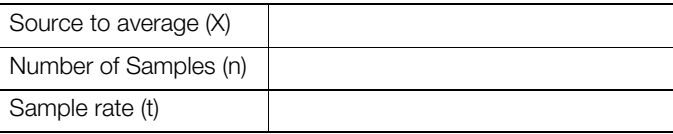

#### **Standard Deviation**

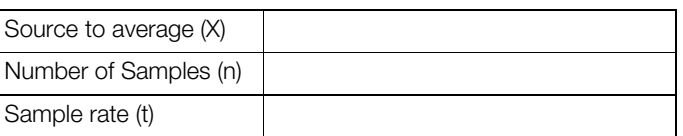

## **Logarithmic Functions**

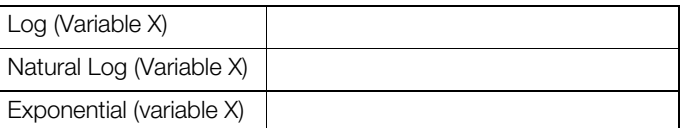

## 11.6.2 Special Functions

#### **Relative humidity function**

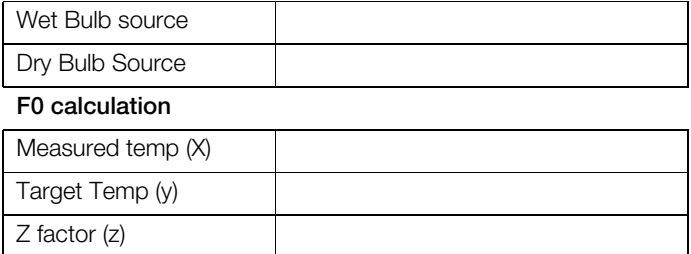

## 11.6.3 Switch Functions

#### **High Selector**

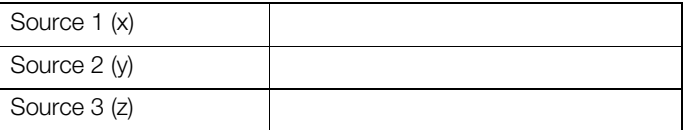

## **Median Selector**

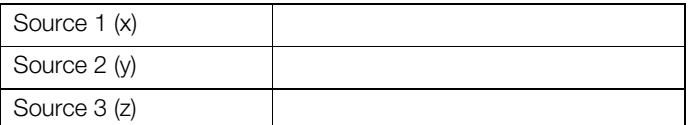

## **Low Selector**

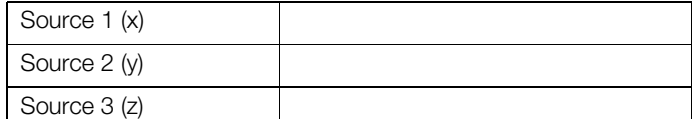

## **Muliplexer**

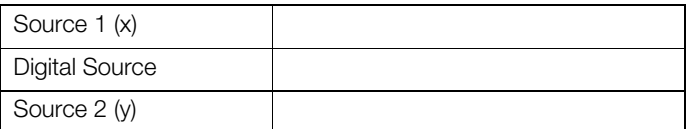

#### 11.6.4 Power Functions

#### **Power**

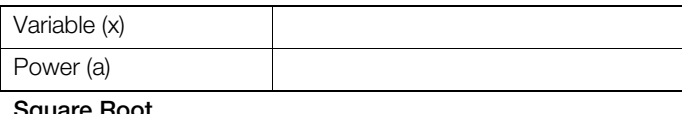

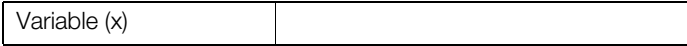

## 11.7 Math Block 7

## Math Block Type ( $\vee$  the box required)

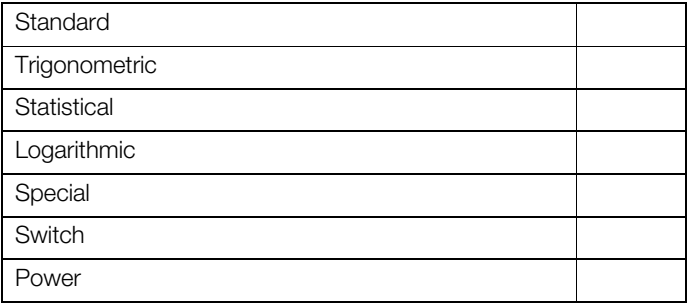

## **Standard Math Block set up (note equation here)**

#### **Trigonometric**

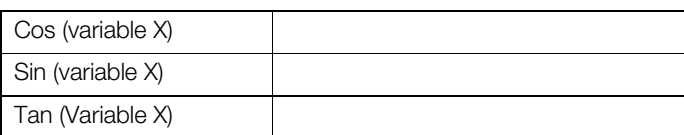

## 11.7.1 Statistical Functions

#### **Average**

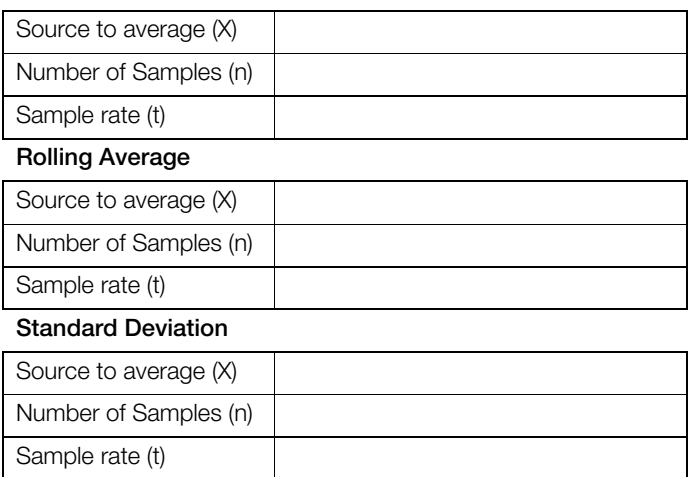

## **Logarithmic Functions**

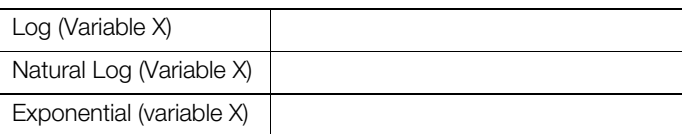

## 11.7.2 Special Functions

#### **Relative humidity function**

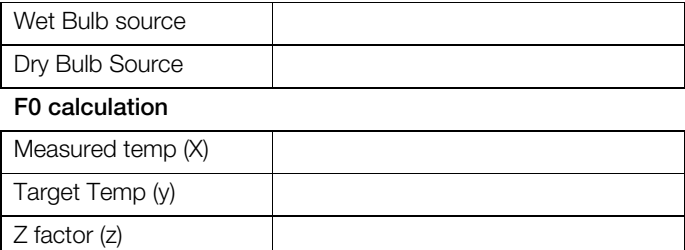

### 11.7.3 Switch Functions

#### **High Selector**

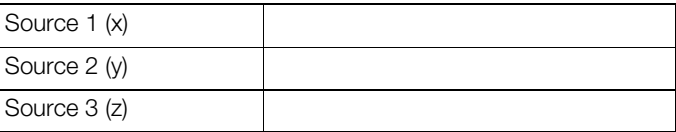

## **Median Selector**

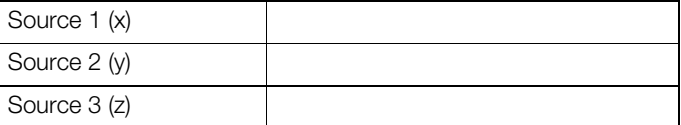

## **Low Selector**

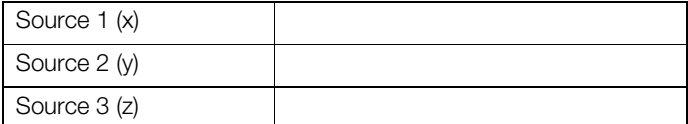

## **Muliplexer**

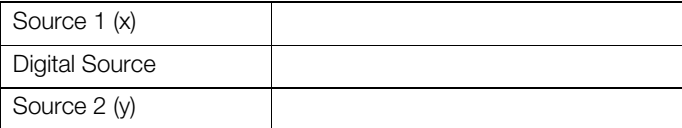

#### 11.7.4 Power Functions

### **Power**

 $\overline{\phantom{a}}$ 

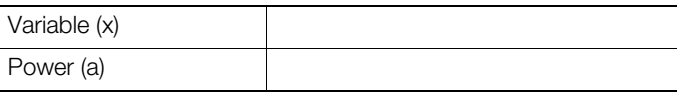

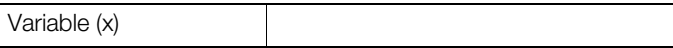

## 11.8 Math Block 8

## Math Block Type ( $\vee$  the box required)

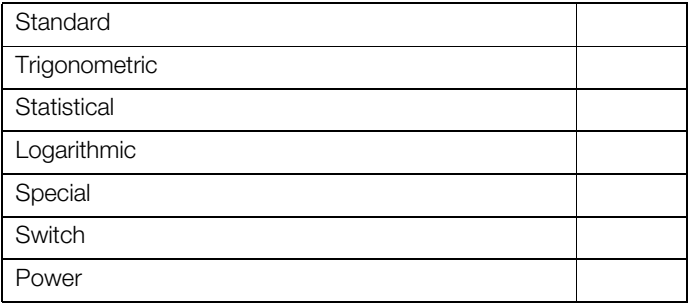

## **Standard Math Block set up (note equation here)**

#### **Trigonometric**

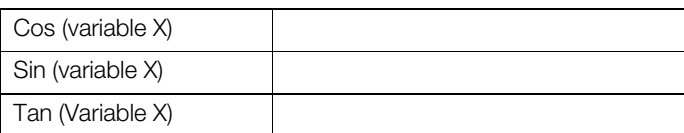

#### 11.8.1 Statistical Functions

#### **Average**

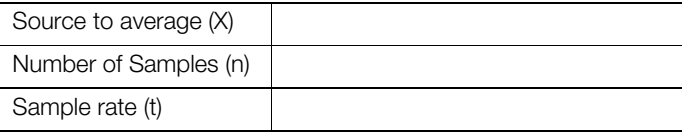

## **Rolling Average**

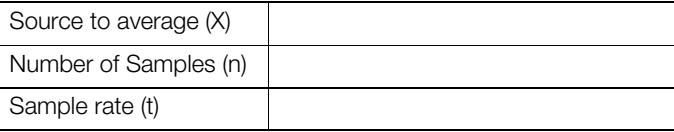

#### **Standard Deviation**

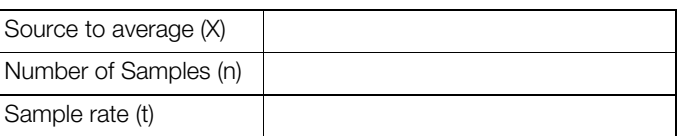

## **Logarithmic Functions**

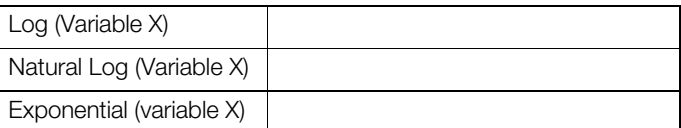

## 11.8.2 Special Functions

#### **Relative humidity function**

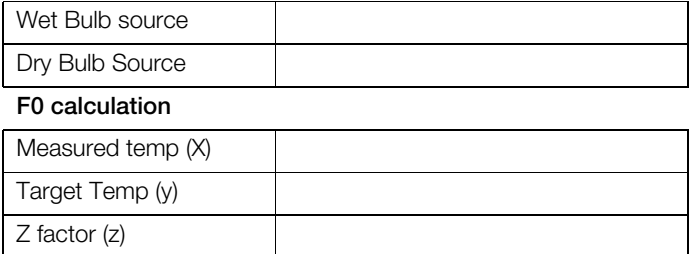

### 11.8.3 Switch Functions

#### **High Selector**

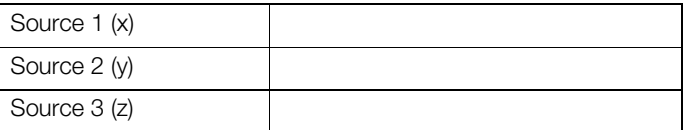

## **Median Selector**

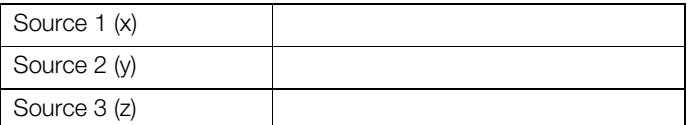

## **Low Selector**

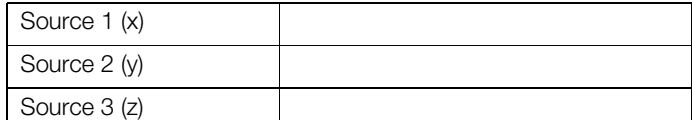

## **Muliplexer**

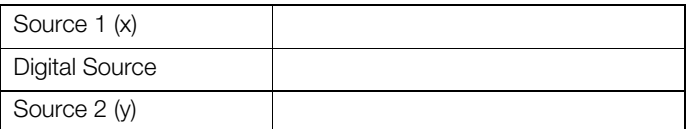

## 11.8.4 Power Functions

#### **Power**

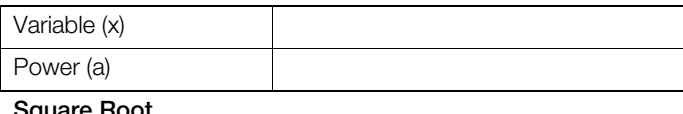

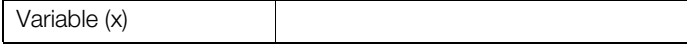

## 11.9 Math Block 9

## Math Block Type ( $\vee$  the box required)

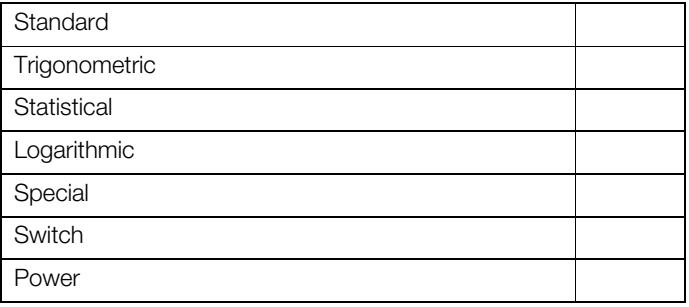

## **Standard Math Block set up (note equation here)**

#### **Trigonometric**

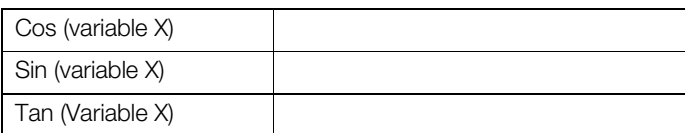

#### 11.9.1 Statistical Functions

#### **Average**

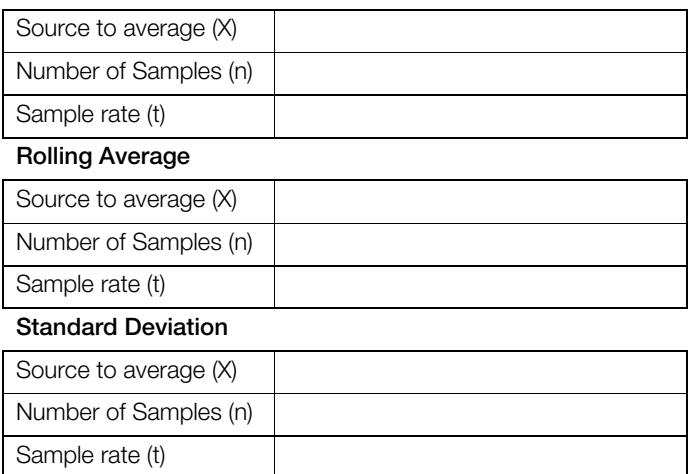

#### **Logarithmic Functions**

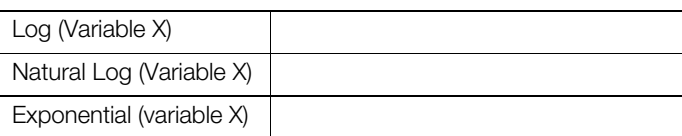

## 11.9.2 Special Functions

#### **Relative humidity function**

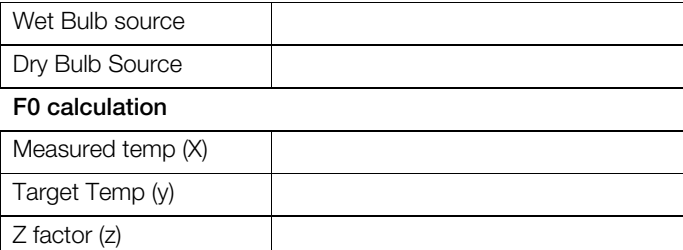

## 11.9.3 Switch Functions

#### **High Selector**

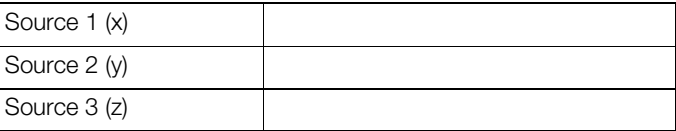

## **Median Selector**

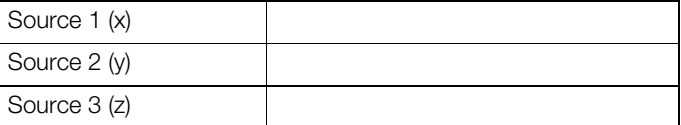

## **Low Selector**

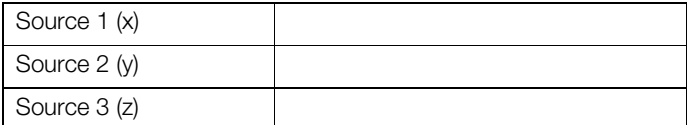

## **Muliplexer**

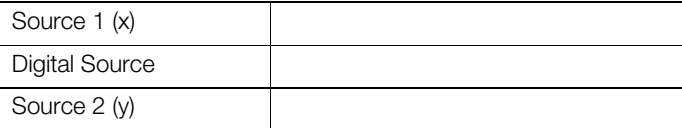

#### 11.9.4 Power Functions

#### **Power**

 $\overline{\phantom{a}}$ 

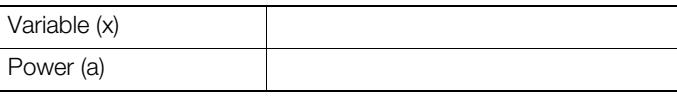

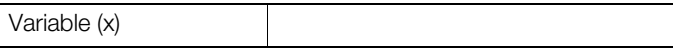

## 11.10 Math Block 10

## Math Block Type ( $\vee$  the box required)

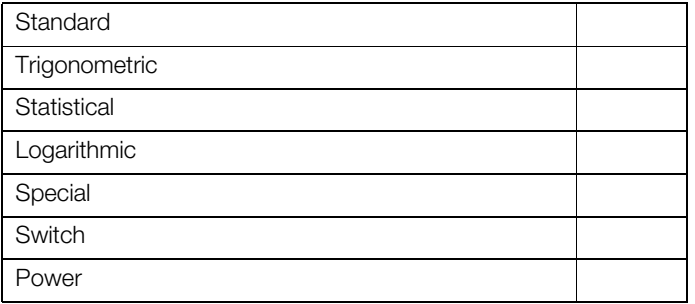

## **Standard Math Block set up (note equation here)**

#### **Trigonometric**

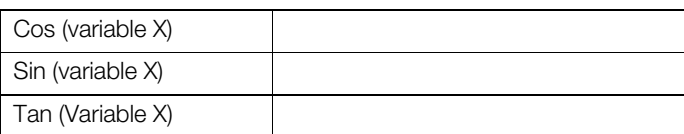

#### 11.10.1 Statistical Functions

#### **Average**

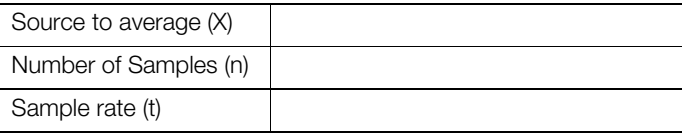

## **Rolling Average**

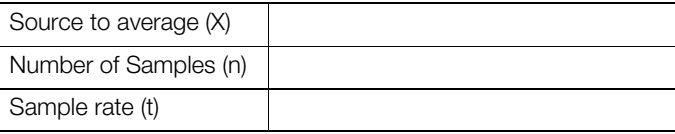

#### **Standard Deviation**

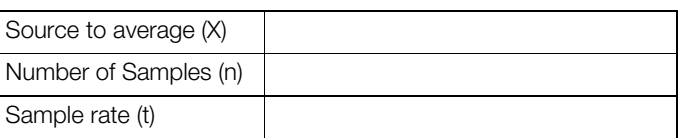

## **Logarithmic Functions**

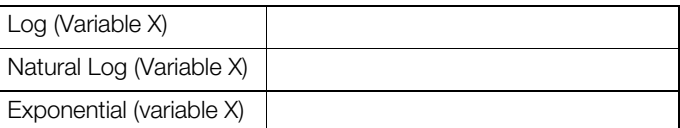

## 11.10.2 Special Functions

#### **Relative humidity function**

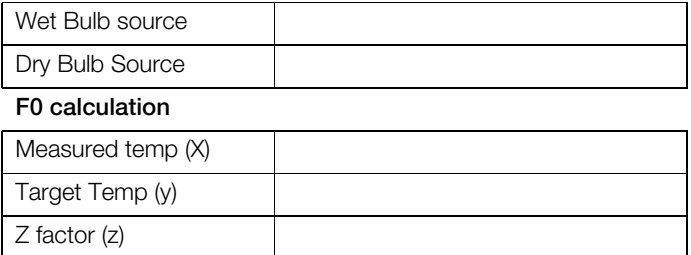

## 11.10.3 Switch Functions

#### **High Selector**

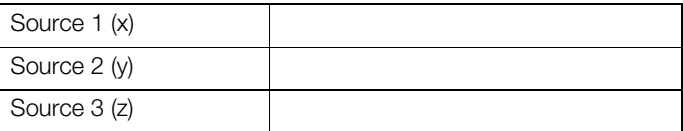

## **Median Selector**

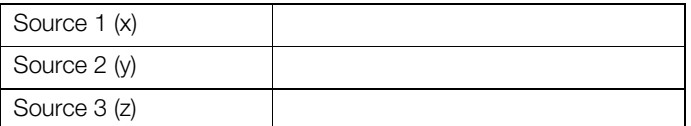

## **Low Selector**

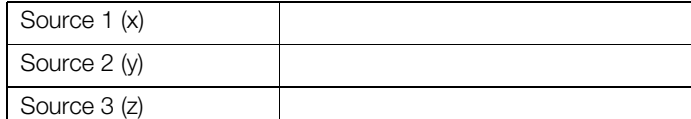

#### **Muliplexer**

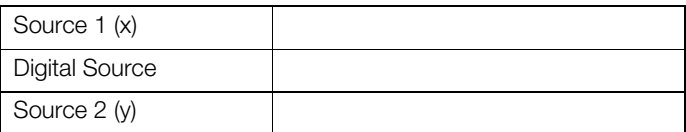

#### 11.10.4 Power Functions

#### **Power**

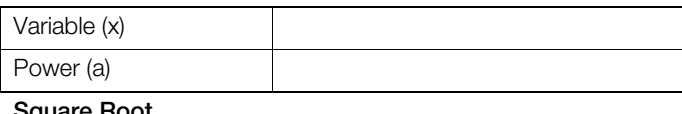

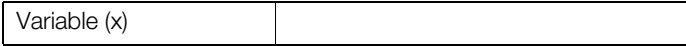

## 11.11 Math Block 11

### Math Block Type ( $\vee$  the box required)

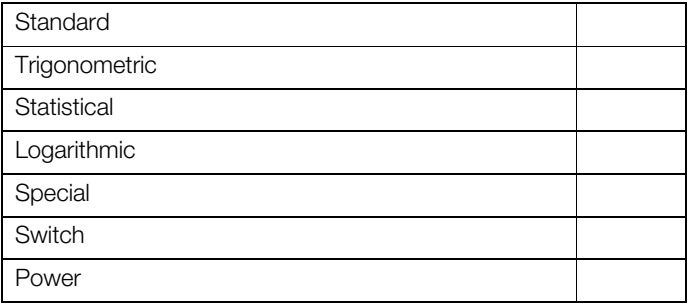

## **Standard Math Block set up (note equation here)**

#### **Trigonometric**

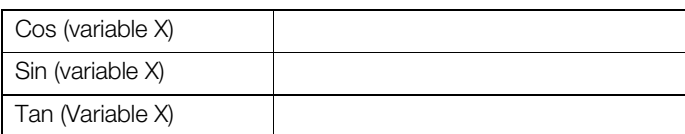

#### 11.11.1 Statistical Functions

#### **Average**

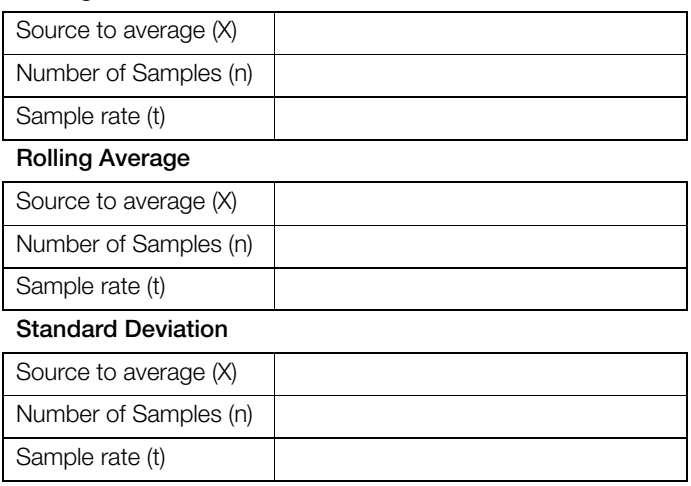

## **Logarithmic Functions**

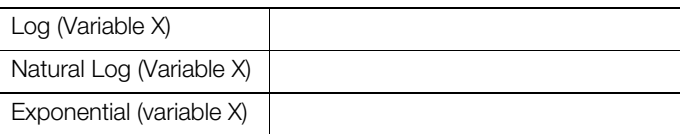

## 11.11.2 Special Functions

### **Relative humidity function**

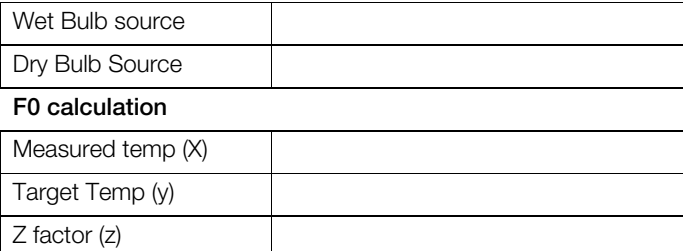

## 11.11.3 Switch Functions

#### **High Selector**

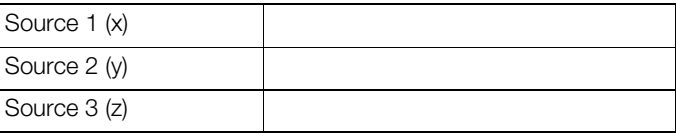

## **Median Selector**

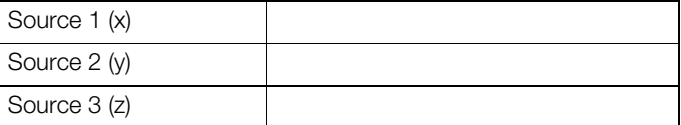

## **Low Selector**

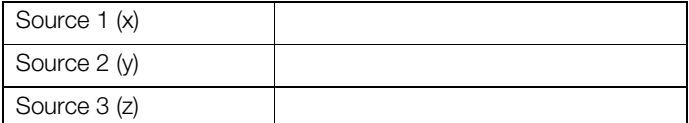

## **Muliplexer**

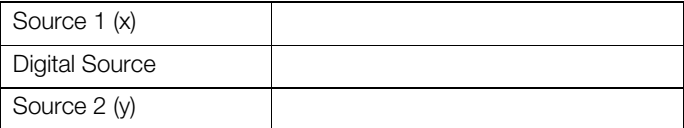

## 11.11.4 Power Functions

#### **Power**

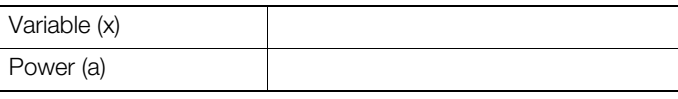

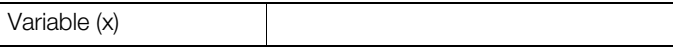

## 11.12 Math Block 12

## Math Block Type ( $\vee$  the box required)

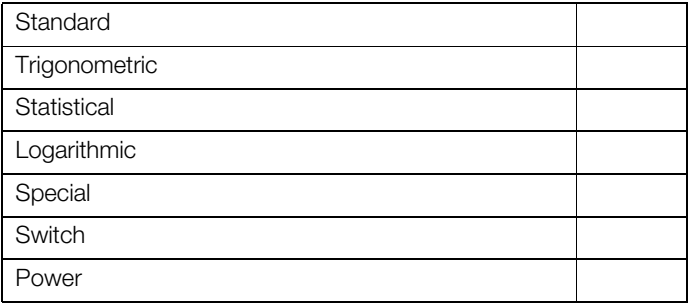

## **Standard Math Block set up (note equation here)**

#### **Trigonometric**

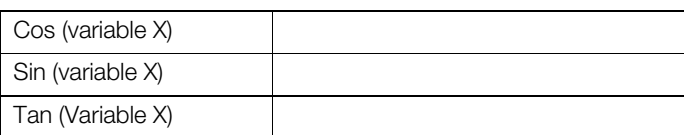

#### 11.12.1 Statistical Functions

#### **Average**

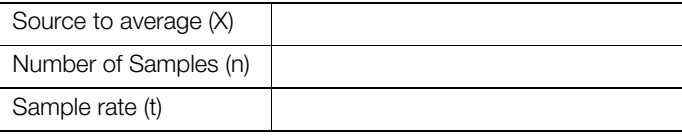

## **Rolling Average**

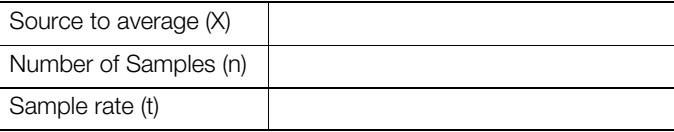

#### **Standard Deviation**

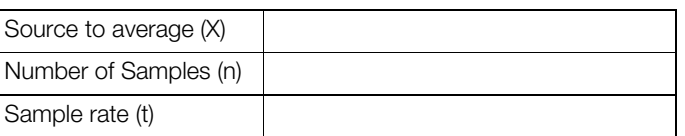

## **Logarithmic Functions**

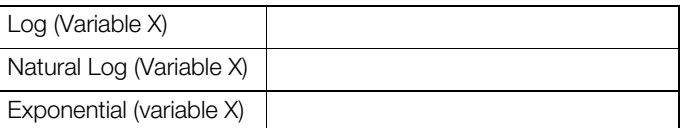

## 11.12.2 Special Functions

#### **Relative humidity function**

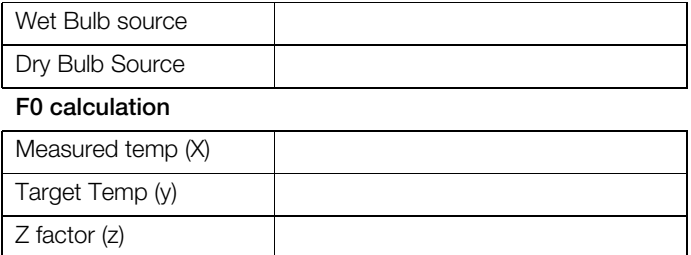

## 11.12.3 Switch Functions

#### **High Selector**

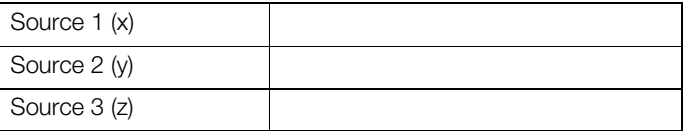

## **Median Selector**

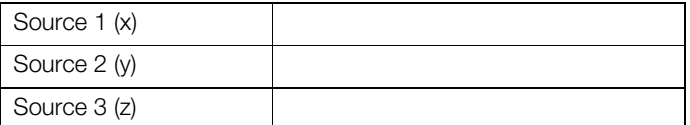

## **Low Selector**

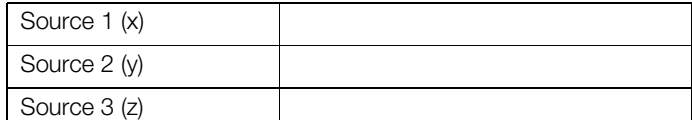

## **Muliplexer**

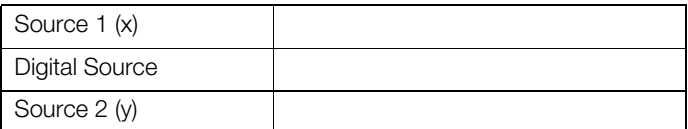

#### 11.12.4 Power Functions

#### **Power**

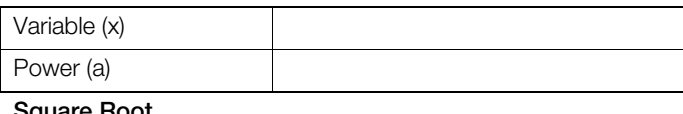

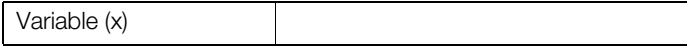

**Notes** 

Notes

Notes

# Contact us

## **ABB Limited**

**Process Automation** Howard Road St. Neots Cambridgeshire PE19 8EU UK Tel: +44 (0)1480 475321 Fax: +44 (0)1480 217948

## **ABB Inc.**

## **Process Automation**

125 E. County Line Road **Warminster** PA 18974 USA Tel: +1 215 674 6000 Fax: +1 215 674 7183

## **[www.abb.com](http://www.abb.com)**

## Note

We reserve the right to make technical changes or modify the contents of this document without prior notice. With regard to purchase orders, the agreed particulars shall prevail. ABB does not accept any responsibility whatsoever for potential errors or possible lack of information in this document.

We reserve all rights in this document and in the subject matter and illustrations contained therein. Any reproduction, disclosure to third parties or utilization of its contents in whole or in parts – is forbidden without prior written consent of ABB.

Copyright© 2013 ABB All rights reserved

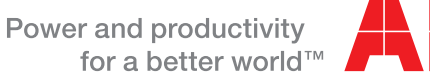

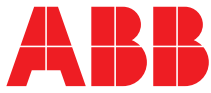